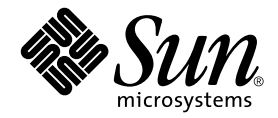

# Storage Automated Diagnostic Environment 2.3 Guide de démarrage

Device Edition

Sun Microsystems, Inc. 4150 Network Circle Santa Clara, CA 95054 - U.S.A. 650-960-1300

Réf. 817-5528-10 Mars 2004, Révision A

Veuillez envoyer vos commentaires sur ce document à l'adresse suivante : docfeedback@sun.com

Copyright 2003 Sun Microsystems, Inc., 4150 Network Circle, Santa Clara, California 95054, U.S.A. All rights reserved.

Sun Microsystems, Inc. has intellectual property rights relating to technology that is described in this document. In particular, and without limitation, these intellectual property rights may include one or more of the U.S. patents listed at http://www.sun.com/patents and one or more additional patents or pending patent applications in the U.S. and in other countries.

This document and the product to which it pertains are distributed under licenses restricting their use, copying, distribution, and decompilation. No part of the product or of this document may be reproduced in any form by any means without prior written authorization of Sun and its licensors, if any.

Third-party software, including font technology, is copyrighted and licensed from Sun suppliers.

Parts of the product may be derived from Berkeley BSD systems, licensed from the University of California. UNIX is a registered trademark in the U.S. and in other countries, exclusively licensed through X/Open Company, Ltd.

Sun, Sun Microsystems, the Sun logo, AnswerBook2, docs.sun.com, Sun StorEdge, and Solaris are trademarks or registered trademarks of Sun Microsystems, Inc. in the U.S. and in other countries.

All SPARC trademarks are used under license and are trademarks or registered trademarks of SPARC International, Inc. in the U.S. and in other countries. Products bearing SPARC trademarks are based upon an architecture developed by Sun Microsystems, Inc.

The OPEN LOOK and Sun™ Graphical User Interface was developed by Sun Microsystems, Inc. for its users and licensees. Sun acknowledges the pioneering efforts of Xerox in researching and developing the concept of visual or graphical user interfaces for the computer industry. Sun holds a non-exclusive license from Xerox to the Xerox Graphical User Interface, which license also covers Sun's licensees who implement OPEN LOOK GUIs and otherwise comply with Sun's written license agreements.

Netscape Navigator is a trademark or registered trademark of Netscape Communications Corporation in the United States and other countries.

U.S. Government Rights—Commercial use. Government users are subject to the Sun Microsystems, Inc. standard license agreement and applicable provisions of the FAR and its supplements.

DOCUMENTATION IS PROVIDED "AS IS" AND ALL EXPRESS OR IMPLIED CONDITIONS, REPRESENTATIONS AND WARRANTIES, INCLUDING ANY IMPLIED WARRANTY OF MERCHANTABILITY, FITNESS FOR A PARTICULAR PURPOSE OR NON-INFRINGEMENT, ARE DISCLAIMED, EXCEPT TO THE EXTENT THAT SUCH DISCLAIMERS ARE HELD TO BE LEGALLY INVALID.

Copyright 2003 Sun Microsystems, Inc., 4150 Network Circle, Santa Clara, California 95054, États-Unis. Tous droits réservés.

Sun Microsystems, Inc. détient les droits de propriété intellectuelle relatifs à la technologie décrite dans ce document, notamment, et sans que cette énumération soit limitative, des droits de propriété intellectuelle pouvant inclure un ou plusieurs brevets américains répertoriés à la page http://www.sun.com/patents, ainsi que tout brevet supplémentaire ou dépôt de brevet en instance aux États-Unis et dans d'autres pays.

Cette documentation et le produit auquel elle se réfère font l'objet de licences qui en restreignent l'utilisation, la copie, la distribution et la décompilation. Aucune partie de ce produit ou de cette documentation ne peut être reproduite sous aucune forme, par quelque moyen que ce<br>soit, sans l'autorisation préalable écrite de Sun et de ses bailleurs de licence, le

Les logiciels détenus par des tiers, y compris la technologie relative aux polices de caractères, sont protégés par un copyright et régis par des<br>licences détenues par des fournisseurs de Sun.

Certaines parties de ce produit peuvent être dérivées des systèmes Berkeley BSD, sous licence de l'Université de Californie. UNIX est une marque déposée aux États-Unis et dans d'autres pays, dont la licence est détenue exclusivement par X/Open Company, Ltd.

Sun, Sun Microsystems, le logo Sun, AnswerBook2, docs.sun.com, Sun StorEdge et Solaris sont des marques de fabrique ou des marques déposées de Sun Microsystems, Inc. aux États-Unis et dans d'autres pays.

Toutes les marques SPARC sont utilisées sous licence et sont des marques de fabrique ou des marques déposées de SPARC International, Inc. aux États-Unis et dans d'autres pays. Les produits portant les marques SPARC sont basés sur une architecture développée par Sun Microsystems, Inc.

L'interface utilisateur graphique OPEN LOOK et Sun™ a été développée par Sun Microsystems, Inc. pour ses utilisateurs et licenciés. Sun reconnaît les innovations technologiques de Xerox pour la recherche et le développement du concept d'interfaces utilisateur visuelles ou graphiques dans l'industrie informatique. Sun détient une licence non exclusive de Xerox sur l'interface utilisateur graphique Xerox, laquelle couvre également les licenciés de Sun exécutant l'interface utilisateur graphique OPEN LOOK et se conformant également aux accords de licence écrits de Sun.

Netscape Navigator est une marque de Netscape Communications Corporation aux États-Unis et dans d'autres pays.

Droits du gouvernement américain, utilisateurs gouvernementaux - logiciel commercial. Les utilisateurs gouvernementaux sont assujettis au<br>contrat de licence standard de Sun Microsystems, Inc. ainsi qu'aux dispositions en v leurs suppléments.

LA DOCUMENTATION EST FOURNIE "EN L'ÉTAT" ET TOUTES AUTRES CONDITIONS, DÉCLARATIONS ET GARANTIES EXPRESSES OU TACITES SONT FORMELLEMENT EXCLUES, DANS LA MESURE AUTORISÉE PAR LA LOI APPLICABLE, NOTAMMENT TOUTE GARANTIE IMPLICITE RELATIVE À LA QUALITÉ MARCHANDE, AU CARACTÈRE ADÉQUAT POUR UNE UTILISATION PARTICULIÈRE OU À L'ABSENCE DE CONTREFAÇON.

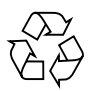

Papier Recyclable

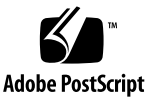

## Table des matières

#### **1. [Introduction 1](#page-14-0)**

[Présentation de Storage Automated Diagnostic Environment 1](#page-14-1) [Qu'est-ce que le logiciel Storage Automated Diagnostic Environment ?](#page-14-2) 1 [Agent maître](#page-15-0) 2 [Maître de remplacement 3](#page-16-0) [Cycle d'installation 3](#page-16-1) [Stratégie de contrôle 8](#page-21-0) [Cycle de contrôle 8](#page-21-1) [Cycle de vie des événements 1](#page-23-0)0 [Règles d'événements](#page-23-1) 10 [Encombrement du produit](#page-24-0) 11 [Options de sécurité 1](#page-25-0)2 [Fournisseurs de notification 1](#page-26-0)3 [Notification locale par e-mail 1](#page-26-1)3 [Fournisseur NSCC 1](#page-26-2)3 [Fournisseur NetConnect 1](#page-27-0)4 [Fournisseur SunMC 1](#page-27-1)4 [Trappes SNMP](#page-27-2) 14 [Plan du site](#page-28-0) 15 [Commandes utilisées pour le contrôle 1](#page-28-1)5

#### **2. [Installation 1](#page-32-0)9**

[Liste de contrôle des étapes d'installation et des étapes ultérieures à](#page-33-0)  [l'installation 2](#page-33-0)0

[Conditions requises pour l'hôte 2](#page-35-0)2

[Conseils d'installation 2](#page-36-0)3

[Installation du logiciel](#page-37-0) 24

- ▼ [Installation du logiciel](#page-37-1) 24
- ▼ [Vérification de l'installation](#page-40-0) 27

[Démarrage du logiciel 2](#page-41-0)8

Démarrage de l'interface utilisateur du navigateur de [Storage Automated Diagnostic Environment 2](#page-41-1)8

[Étapes élémentaires de l'installation](#page-43-0) 30

#### **3. [Configuration](#page-44-0) 31**

[Configuration du logiciel](#page-45-0) 32

[Fichiers de configuration 3](#page-45-1)2

[/opt/SUNWstade/DATA/rasagent.conf](#page-45-2) 32

[/etc/hosts](#page-45-3) 32

[/etc/deviceIP.conf](#page-45-4) 32

[Exécution du script ras\\_install 3](#page-46-0)3

▼ [Démarrage du logiciel sur le maître](#page-46-1) 33

[Installation des agents distribués \(esclaves\) 3](#page-48-0)5

▼ [Configuration d'un esclave](#page-48-1) 35

[Installation des patchs](#page-49-0) 36

[Mise à niveau ou suppression du logiciel 3](#page-50-0)7

- ▼ [Mise à niveau du logiciel](#page-50-1) 37
- [Suppression du logiciel 3](#page-51-0)8

[Utilisation du fournisseur SunMC 3](#page-52-0)9

[Meilleures solutions](#page-53-0) 40

- ▼ [Installation de la console de gestion de Sun 4](#page-53-1)0
- ▼ [Configuration de la console de gestion de Sun](#page-53-2) 40
- ▼ [Installation du logiciel Storage Automated Diagnostic Environment](#page-54-0)  [pour SunMC 4](#page-54-0)1

[Installation des packages](#page-56-0) SUNWesras et SUNWesraa 43

- ▼ [Configuration de Storage Automated Diagnostic Environment](#page-56-1) [pour SunMC 4](#page-56-1)3
- ▼ [Configuration du serveur hôte SunMC 4](#page-58-0)5

[Arrêt des agents SunMC et de la console SunMC](#page-58-1) 45

▼ [Arrêt de SunMC 4](#page-58-2)5

**[Index 4](#page-60-0)7**

## Préface

<span id="page-6-0"></span>Le *Guide de démarrage de Storage Automated Diagnostic Environment 2.3* décrit le logiciel Storage Automated Diagnostic Environment 2.3 et, au besoin, renvoie l'utilisateur à des rubriques de l'aide en ligne. Ce guide explique l'installation et la configuration du logiciel et répertorie les principales étapes d'installation requises avant toute utilisation du logiciel.

Les produits suivants sont pris en charge par le logiciel Storage Automated Diagnostic Environment Device Edition :

- baie de disques Sun StorEdge™ T3, T3+, 6020 et 6120 ;
- baie de disques Sun StorEdge A5000 et A5200 ;
- baie de disques Sun StorEdge A3500FC ;
- baie de disques Sun StorEdge D2 ;
- baie de disques Sun StorEdge 3510 Fibre Channel ;
- baies Sun StorEdge 9900 ;
- commutateur Sun StorEdge Network FC 1 Gbit et 2 Gbit à 8 et 16 ports ;
- commutateur Brocade Silkworm 1 Gbit et 2 Gbit ;
- commutateur 2 Gbit McData;
- commutateur Inrange ;
- adaptateur réseau (HBA) Fibre Channel Sun StorEdge 1 Gbit et 2 Gbit ;
- disque interne Fibre Channel ;
- bande Fibre Channel :
- serveur Sun Fire™ V880.

Ce guide est destiné aux administrateurs système et au personnel technique utilisant déjà les baies de disques SUN et les réseaux de stockage (SAN, Storage Area Network).

# <span id="page-7-0"></span>Organisation du manuel

Ce guide traite des sujets suivants :

Le **Chapitre 1** présente une vue d'ensemble et des informations générales de Storage Automated Diagnostic Environment.

Le **Chapitre 2** présente des informations détaillées sur l'installation du logiciel Storage Automated Diagnostic Environment.

Le **Chapitre 3** présente des informations détaillées sur la configuration du logiciel Storage Automated Diagnostic Environment. Il propose par ailleurs des informations sur la mise à niveau, la suppression et le démarrage du logiciel. Enfin, le fournisseur du Sun™ Management Center nécessitant une installation et une configuration spécifiques, ce chapitre inclut également les informations correspondantes.

## Utilisation des commandes UNIX

Ce document ne contient aucune information relative aux commandes et aux procédures de base du système  $UNIX^{\circledast}$ , telles que la fermeture du système, l'initialisation du système et la configuration des périphériques.

Pour en savoir plus à ce sujet, reportez-vous aux documents suivants :

- *Guide des périphériques Sun Solaris ;*
- documentation en ligne AnswerBook2<sup>™</sup> pour l'environnement d'exploitation Solaris™ ;
- toute autre documentation sur les logiciels fournie avec votre système.

# <span id="page-8-0"></span>Conventions typographiques

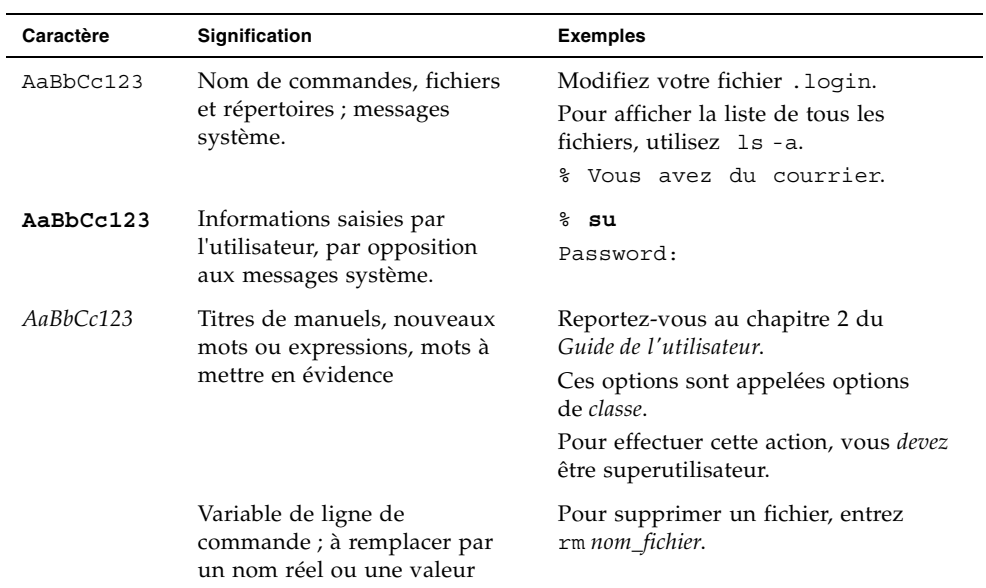

# <span id="page-8-1"></span>Invites de shell

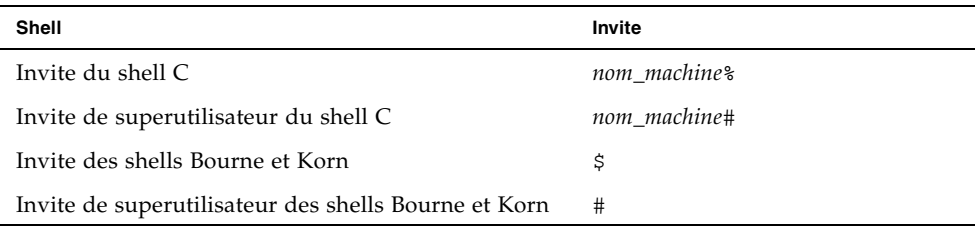

## Abréviations de produits utilisées dans le logiciel

Le tableau suivant présente la liste des noms de produits déposés de la marque Sun et des abréviations utilisées dans Storage Automated Diagnostic Environment.

<span id="page-9-0"></span>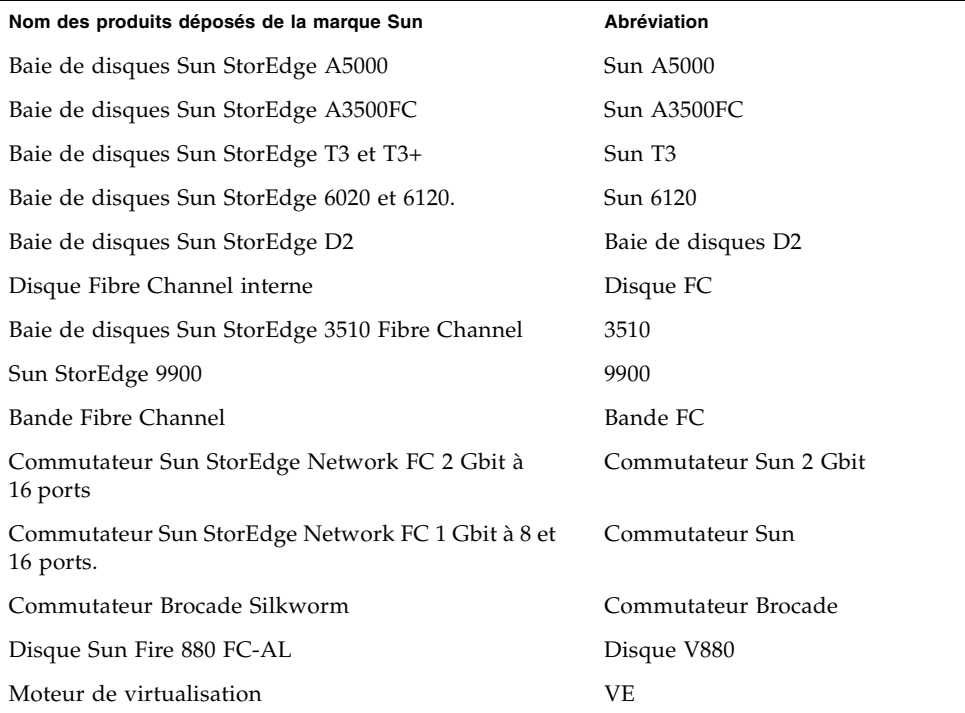

# <span id="page-10-0"></span>Documentation connexe de Sun

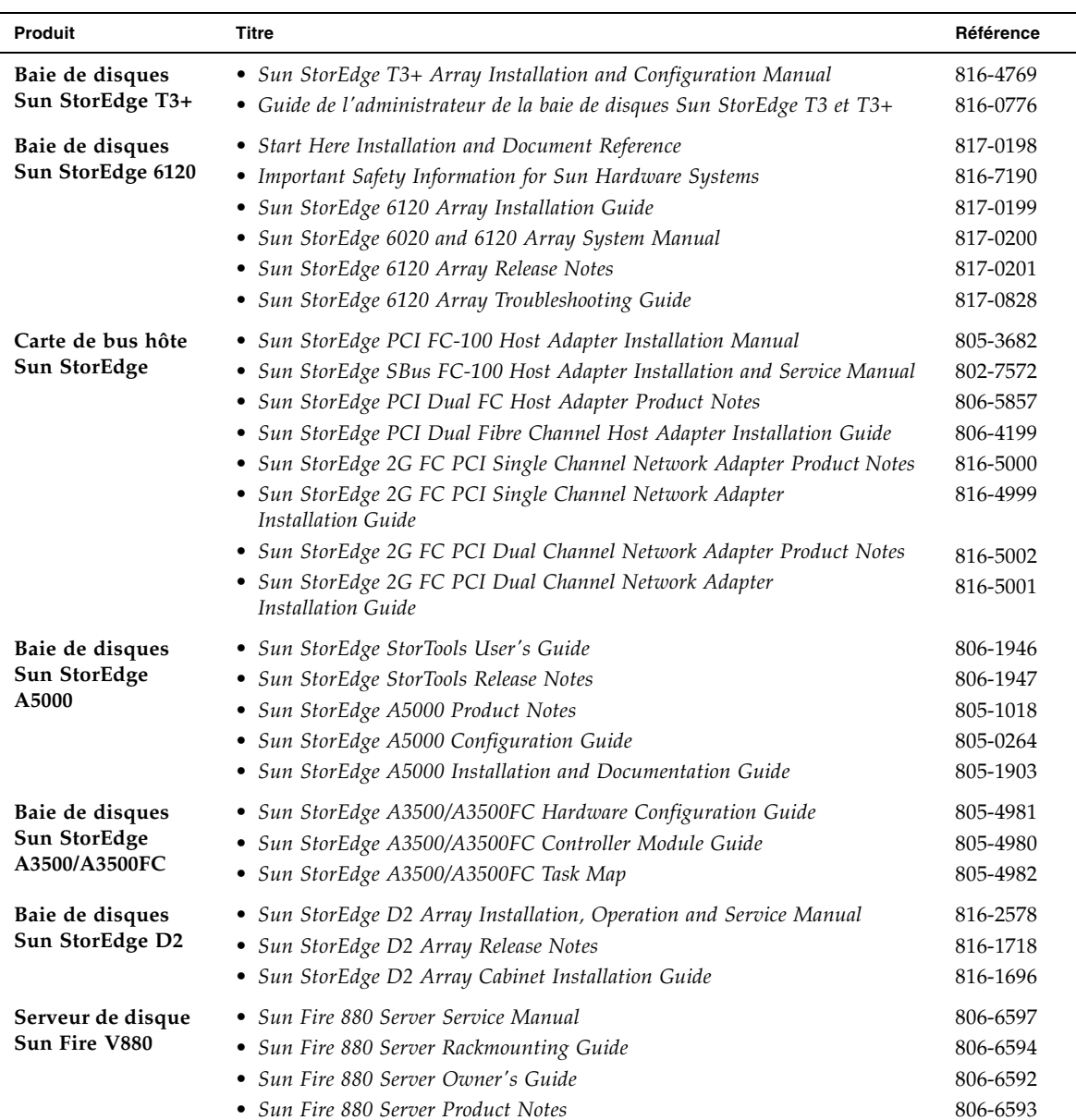

#### **TABLEAU P-1** Documentation connexe de Sun

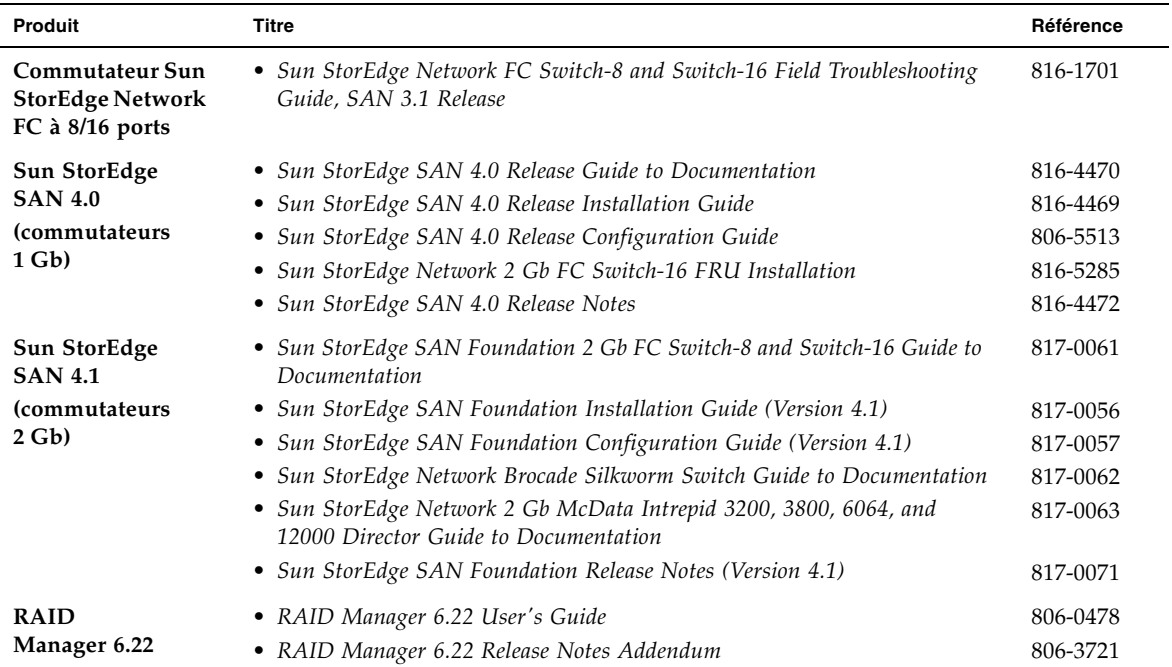

**TABLEAU P-1** Documentation connexe de Sun

### Accès à la documentation Sun

Vous pouvez visualiser, imprimer et commander un large éventail de documents Sun, y compris les versions localisées, à l'adresse suivante :

http://www.sun.com/documentation

## Sites Web de tiers

Sun décline toute responsabilité quant à la disponibilité des sites Web tiers cités dans cette documentation. Sun décline toute responsabilité quant au contenu, à la publicité, aux produits ou autres éléments disponibles sur ou via ces sites et ressources. Sun ne saurait pas non plus être tenu pour responsable de toute perte ou dommage, réel ou prétendu, causé par l'utilisation desdits contenus, biens ou services disponibles sur ou via ces sites et ressources ou découlant de la confiance accordée auxdits contenus.

### Documentation Brocade connexe

La documentation Brocade suivante est disponible sur le site Web Brocade.

- *Brocade Silkworm® 2400 Hardware Reference Manual*
- *Brocade Silkworm® 2800 Hardware Reference Manual*
- *Brocade Silkworm® 3800 Hardware Reference Manual*
- *Brocade Silkworm® 3800 Quick Start Guide*
- *Brocade Fabric OSTM Reference Manual*
- *Brocade Fabric OSTM Procedures Guide*
- *Brocade QuickLoop User's Guide*
- *Brocade SES User's Guide*
- *Brocade WebTools User's Guide*
- *Brocade Zoning User's Guide*

### Accès à la documentation Brocade

- **1. Accédez à l'adresse** http://www.brocade.com**.**
- **2. Cliquez sur le lien Partnerships.**
- **3. Sous Brocade Partner Network, cliquez sur Log In.**
- **4. Entrez votre ID utilisateur et votre mot de passe.**

Si vous ne connaissez pas votre ID utilisateur ni votre mot de passe, contactez votre représentant de partenariat Sun.

## Vos commentaires sont les bienvenus

Sun étant désireux d'améliorer sa documentation, vos commentaires et suggestions sont les bienvenus. Vous pouvez nous les envoyer par e-mail à l'adresse suivante :

docfeedback@sun.com

Veuillez indiquer la référence (*817-5528*) du document dans l'objet de votre e-mail.

## <span id="page-14-0"></span>Introduction

Ce chapitre s'adresse aux administrateurs système connaissant l'environnement UNIX (Solaris).

Ce chapitre aborde les sujets suivants :

- ["Présentation de Storage Automated Diagnostic Environment", page 1](#page-14-1)
- ["Commandes utilisées pour le contrôle", page 15](#page-28-1)

## <span id="page-14-1"></span>Présentation de Storage Automated Diagnostic Environment

Les rubriques ci-dessous offrent une description générale de Storage Automated Diagnostic Environment et contiennent les sections suivantes :

- <span id="page-14-5"></span><span id="page-14-4"></span><span id="page-14-3"></span>■ utilisation de démons et de crons ;
- techniques de test utilisées pour le contrôle des périphériques ;
- fournisseurs de notification ;
- structure de la génération d'événements.

### <span id="page-14-2"></span>Qu'est-ce que le logiciel Storage Automated Diagnostic Environment ?

<span id="page-14-6"></span>Storage Automated Diagnostic Environment 2.3 est une application distribuée permettant de contrôler et de diagnostiquer les problèmes relatifs aux produits de stockage Sun, aux commutateurs pris en charge par Sun et aux produits de virtualisation Sun. Voici ses fonctions principales :

- contrôle de l'intégrité des périphériques ;
- génération d'événements ;
- détection et présentation de la topologie ;
- diagnostics ;
- contrôle de révision ;
- génération de rapports des périphériques et des FRU (unités remplaçables sur site).

<span id="page-15-7"></span><span id="page-15-6"></span>Le type de contrôle réalisé par Storage Automated Diagnostic Environment s'appuie sur des agents installés intra-bande (sur le chemin de données) et hors bande (via Ethernet). L'installation du package Storage Automated Diagnostic Environment sur un serveur ajoute une entrée cron au serveur, ainsi qu'un service HTTP propre à Storage Automated Diagnostic Environment.

<span id="page-15-9"></span><span id="page-15-3"></span><span id="page-15-2"></span><span id="page-15-1"></span>La commande cron active l'agent de Storage Automated Diagnostic Environment de façon régulière (la fréquence est réglable), pour qu'il teste les périphériques et contrôle les fichiers journaux. Un fichier de configuration conservé dans l'interface utilisateur du navigateur (BUI) de Storage Automated Diagnostic Environment permet la gestion de la liste de périphériques que le ou les agents doivent contrôler. L'une des instances de ces agents est l'*agent maître*. Toutes les autres instances sont signalées par des agents, configurés en tant qu'agents esclaves, via des alertes et des événements transmis à l'agent maître pour la suite du traitement. Les événements générés contiennent les informations de la Grille d'événements, notamment l'action recommandée, afin de faciliter la détection d'une FRU donnée.

### <span id="page-15-10"></span><span id="page-15-0"></span>Agent maître

<span id="page-15-8"></span><span id="page-15-5"></span><span id="page-15-4"></span>La fonction principale de l'agent maître consiste à afficher la base de données de contrôle (y compris la configuration, les rapports d'instrumentation, les événements, l'intégrité et la topologie) dans une interface utilisateur de navigation et à envoyer tous les messages aux consommateurs d'événements (appelés fournisseurs de notification dans l'interface utilisateur du navigateur). L'interface utilisateur de navigation maître centralise toutes les fonctions de configuration, pour l'agent maître comme pour les agents esclaves. Pour configurer un agent esclave, inutile de pointer un navigateur vers un serveur esclave : les administrateurs du site peuvent en effet recevoir les événements sous forme d'un e-mail local et des alertes et des événements peuvent également être envoyés à Sun via des fournisseurs de notification à distance.

### <span id="page-16-0"></span>Maître de remplacement

<span id="page-16-2"></span>Un *maître de remplacement* est un esclave qui, à chaque exécution de la commande cron, vérifie que l'agent maître est toujours actif et, en cas d'absence de réponse de cet agent maître, assume certaines de ses responsabilités. Tous les esclaves, y compris le maître de remplacement, possèdent une copie de l'intégralité de la configuration. Cette configuration spécifie l'emplacement de chaque agent. Ces informations permettent au maître de remplacement d'appeler les esclaves et de rediriger temporairement le flux d'événements du maître vers le maître de remplacement.

Le maître étant responsable de l'envoi d'événements et d'e-mails, l'une des fonctions principales du maître de remplacement est d'avertir l'administrateur que le serveur maître ne fonctionne plus. Le maître de remplacement n'essaie pas de se substituer au maître. Il mémorise cependant l'identité du véritable agent maître et abandonne son rôle de maître temporaire une fois la communication avec le maître réel rétablie. Cette architecture a pour objectif de palier la perte temporaire de l'agent maître. Si ce dernier est supprimé du site, vous devez configurer un autre serveur comme maître permanent (en exécutant la commande ras\_install une nouvelle fois).

**Remarque :** vous devez modifier manuellement le statut d'un maître devenu maître de remplacement en entrant l'adresse IP du nouveau maître dans le fichier DATA/MASTER.

## <span id="page-16-3"></span><span id="page-16-1"></span>Cycle d'installation

Pour installer Storage Automated Diagnostic Environment, procédez comme suit :

#### <span id="page-16-4"></span>**1. Installation du logiciel sur un ensemble de serveurs**

Un serveur joue le rôle de l'agent maître : il s'agit généralement du serveur déjà utilisé comme station de gestion ou de celui qui a accès aux e-mails, est enregistré sous le nom de serveur et est facilement accessible. L'agent maître est l'agent qui fournit l'interface utilisateur. Il est appelé "maître" même lorsqu'il n'existe aucun esclave. Chaque instance d'agent, maître ou esclave, peut contrôler des périphériques.

Le contrôle des périphériques peut s'effectuer en intra-bande (généralement par des agents esclaves installés sur le serveur approprié) ou hors bande (à partir de n'importe quel agent). Lorsque des fichiers journaux sont disponibles (comme dans le cas des baies de disques Sun StorEdge T3, T3+, 6020 et 6120 et des baies Sun StorEdge 3510 Fibre Channel), il est généralement préférable d'installer un agent sur le serveur où ces fichiers journaux sont répliqués et de contrôler les périphériques hors bande à partir de cet agent. Cette configuration permet en effet à un même agent de consulter les informations des fichiers journaux, de vérifier les périphériques et de comparer les informations obtenues.

Pour de plus amples informations sur les procédures suivantes, reportez-vous à la rubrique ["Installation", page 19](#page-32-1) :

- "Liste de contrôle des étapes d'installation et des étapes ultérieures à [l'installation", page 20](#page-33-1)
- ["Conditions requises pour l'hôte", page 22](#page-35-1)
- ["Conseils d'installation", page 23](#page-36-1)
- <span id="page-17-1"></span>["Installation du logiciel", page 24](#page-37-2)

#### **2. Initialisation de la configuration**

a. Accédez à Storage Automated Diagnostic Environment en désignant l'hôte possédant le numéro de port approprié dans votre navigateur. Les numéros de port de Storage Automated Diagnostic Environment sont 7654 (connexion non sécurisée) et 7443 (connexion sécurisée).

<span id="page-17-0"></span>La configuration initiale comprend les étapes suivantes :

- saisie des informations sur le site ;
- détection des périphériques ;
- ajout manuel de périphériques de stockage à la configuration du logiciel ;
- ajout d'adresses e-mail pour la réception d'événements ;
- ajout de fournisseurs de notification pour la transmission d'événements à Sun.
- b. Vérifiez votre configuration au moyen de la fonction Vérification des configurations, accessible depuis l'interface utilisateur du navigateur sous Administration > Maintenance générale.
- c. Utilisez toujours les commandes username=<*ras*> et password=<*agent*> lors de la première connexion. Vous pourrez ensuite modifier le mot de passe à l'aide de la fonction Mot de passe racine, via l'interface utilisateur du navigateur de Storage Automated Diagnostic Environment.
- d. Vous pouvez, par ailleurs, configurer des utilisateurs, assigner des rôles et des autorisations ou personnaliser des options des fenêtres grâce à la fonction Rôles utilisateur. Ces deux fonctions sont accessibles depuis l'interface utilisateur du navigateur, sous Administration > Utilitaires système.

#### <span id="page-18-0"></span>**3. Détection des périphériques**

Storage Automated Diagnostic Environment contrôle les périphériques inclus dans son fichier de configuration (/opt/SUNWstade/DATA/rasagent.conf). Pour ajouter des périphériques à ce fichier, utilisez la fonction Ajouter un périphérique ou Détecter les périphériques, voire la commande CLI ras\_admin(1M) (/opt/SUNWstade/bin/ras\_admin). La fonction Ajouter un périphérique est très simple à utiliser et ne requiert généralement que la saisie de l'adresse IP du périphérique. Pour que Storage Automated Diagnostic Environment puisse ajouter un périphérique à sa configuration, il doit pouvoir accéder à ce périphérique et l'identifier. L'identification du périphérique consiste généralement en la détection de son nom universel (WWN) et de son numéro de boîtier. La détection de périphérique peut être automatisée à l'aide du fichier /etc/deviceIP.conf.

Le fichier /etc/deviceIP.conf, géré par l'administrateur système, présente une syntaxe semblable à celle du fichier /etc/hosts. Il contient la liste de tous les périphériques devant être contrôlés par le logiciel Storage Automated Diagnostic Environment.

Vous pouvez utiliser la ligne d'interface de commande (ras\_admin(1M) discover\_deviceIP) ou l'interface utilisateur du navigateur pour détecter des périphériques sur la base des informations du fichier /etc/deviceIP.conf.

#### <span id="page-18-1"></span>**4. Détection de la topologie**

<span id="page-18-2"></span>La détection de la topologie est une étape légèrement plus compliquée que les autres. Pour réaliser une détection de topologie complète, tous les agents (maîtres et esclaves) doivent détecter la section du réseau de stockage dédié qui leur correspond, à la fois intra-bande et hors bande, puis fusionner ces informations en une topologie unique et l'envoyer à l'agent maître. L'agent maître fusionne alors toutes les topologies reçues avec la sienne afin de créer une topologie "maître" unique de Storage Automated Diagnostic Environment.

La topologie créée par Storage Automated Diagnostic Environment est avant tout une topologie physique : elle contient des informations sur le boîtier, le groupe partenaire, le chemin intra-bande et le nom universel, qui sont enregistrées comme capture d'écran du réseau de stockage dédié et utilisées dans toutes les opérations liées à ce réseau jusqu'à ce que le client crée une nouvelle capture d'écran de la topologie SAN. Pour réaliser cette opération, sélectionnez Administration > Gestion de la topologie > Capture d'écran de la topologie.

#### <span id="page-19-1"></span><span id="page-19-0"></span>**5. Démarrage des agents**

Une fois le package Storage Automated Diagnostic Environment installé et la commande ras\_install achevée, les agents de chaque périphérique peuvent ne pas s'exécuter. Le démarrage des agents s'effectue depuis l'interface utilisateur du navigateur, généralement après la détection des périphériques et l'initialisation d'un fournisseur de notification. Le démarrage des agents signifie en fait que les agents de Storage Automated Diagnostic Environment, maîtres et esclaves, sont actifs. Pour activer cette fonction, sélectionnez Administration-> Maintenance générale->Démarrage des agents.

#### <span id="page-19-2"></span>**6. Configuration de la notification locale par e-mail**

<span id="page-19-4"></span>Lorsqu'une alerte de périphérique se déclenche, le logiciel Storage Automated Diagnostic Environment notifie l'administrateur du site par e-mail. Outre les informations principales, les e-mails sur les événements contiennent des informations de la Grille d'événements, notamment les actions recommandées.

**Remarque :** la notification locale par e-mail peut également être affectée par les options de configuration définies dans les utilitaires système. L'e-mail peut être transféré par un serveur proxy lorsque le système maître n'est pas configuré pour le faire.

Pour de plus amples informations sur les opérations ci-dessous, reportez-vous à l'aide en ligne de Storage Automated Diagnostic Environment :

- Notification locale (e-mail/scripts)
- Ajout d'une adresse de notification par e-mail ou par radiomessagerie

#### **7. Configuration des fournisseurs de notification à distance**

Lorsqu'un événement est généré, le logiciel Storage Automated Diagnostic Environment peut renvoyer des informations relatives à cet événement dans une base de données Sun, en vue de les analyser et de déterminer ainsi la fiabilité, la disponibilité et la fonctionnalité des produits de stockage Sun. Actuellement, toute notification adressée par l'intermédiaire de ces fournisseurs à un employé Sun est réalisée uniquement via le fournisseur SSRR. Pour de plus amples informations sur les fournisseurs de notification à distance, reportez-vous à l'aide en ligne.

#### <span id="page-19-3"></span>**8. Contrôle des périphériques**

Pour obtenir un aperçu général d'un problème, l'administrateur du site ou le personnel de Sun peut examiner les informations de l'e-mail dans leur contexte :

- en affichant le périphérique (Contrôle > Périphériques) ;
- en affichant la topologie (Contrôle > Topologie) ;
- en analysant le journal des événements du périphérique (Contrôle > Journal des événements).

#### <span id="page-20-0"></span>**9. Détection du problème**

Les informations sur la cause probable d'un grand nombre d'alarmes, et l'action corrective recommandée, sont accessibles depuis la vue Alarme. Elles permettent à l'utilisateur de détecter la source du problème. Si la cause du problème est malgré tout impossible à déterminer, vous devez exécuter des tests de diagnostic.

<span id="page-20-2"></span>Les diagnostics sont exécutables depuis l'interface de ligne de commande ou l'interface utilisateur du navigateur de Storage Automated Diagnostic Environment. Cette dernière permet à l'utilisateur d'exécuter des tests à distance depuis les agents esclaves et donc de démarrer et de contrôler des tests depuis une interface utilisateur de navigation centralisée sur le serveur maître, même lorsque le test de diagnostic réel est en cours d'exécution sur un serveur esclave.

<span id="page-20-1"></span>Une fois le problème résolu, effacez les données d'intégrité du périphérique dans l'interface utilisateur du navigateur de Storage Automated Diagnostic Environment, recréez une topologie si de nouveaux périphériques de stockage ont été ajoutés et revenez à l'[Étape 5](#page-19-0).

Pour de plus amples informations sur les opérations ci-dessous, reportez-vous à l'aide en ligne de Storage Automated Diagnostic Environment :

■ Diagnostics

## <span id="page-21-2"></span><span id="page-21-0"></span>Stratégie de contrôle

Les contrôles sont effectués par les agents maîtres et esclaves installés sur un ensemble de serveurs. Ces serveurs sont sélectionnés pour les raisons suivantes :

- Ils ont accès aux périphériques de stockage intra-bande (par exemple, la baie de disques Sun StorEdge A5*x*00).
- <span id="page-21-8"></span>**■** Ils ont accès aux fichiers journaux, tels que /var/adm/messages ou aux fichiers journaux d'un périphérique de stockage, tels que /var/adm/messages.t3.
- <span id="page-21-3"></span>■ Ils bénéficient d'un accès hors bande aux périphériques de stockage pouvant être contrôlés hors bande (par exemple, les baies de stockage Sun StorEdge et les commutateurs Sun).
- <span id="page-21-10"></span>■ Plusieurs serveurs sont utilisés pour distribuer la charge de contrôle. Toutes les baies de stockage Sun StorEdge, par exemple, n'ont pas besoin d'être contrôlées depuis le même agent. Dans bon nombre de cas, ces dernières sont installées dans des groupes et répliquent leurs fichiers journaux (messages.t3) sur plus d'un serveur. Ainsi, il est préférable d'installer un agent esclave sur chaque serveur de façon à pouvoir accéder au fichier journal et aux baies correspondantes depuis le même agent.

## <span id="page-21-5"></span><span id="page-21-1"></span>Cycle de contrôle

<span id="page-21-4"></span>Le démon cron contrôle l'exécution de l'agent sur chaque serveur. Voici les étapes principales du cycle de contrôle :

- 1. Vérification de l'exécution exclusive de l'agent. Si l'exécution précédente de l'agent n'est pas terminée, laissez-la se poursuivre : une seule instance de l'agent de contrôle (/opt/SUNWstade/bin/rasagent) peut être exécutée à la fois.
- 2. Chargement et exécution de tous les modules de périphérique requis pour la génération de rapports d'instrumentation et d'événements relatifs à l'intégrité.

<span id="page-21-9"></span>Les rapports d'instrumentation sont générés à partir de toutes les informations recueillies suite aux tests des périphériques et enregistrées dans un rapport placé dans /var/opt/SUNWstade/DATA. Ces rapports sont comparés à chaque exécution de l'agent afin de générer des événements relatifs à l'intégrité.

<span id="page-21-7"></span><span id="page-21-6"></span>Il est également possible de créer des événements en transmettant les informations qui figurent dans les fichiers journaux. La totalité des erreurs et des avertissements détectés dans /var/adm/messages.t3, par exemple, seront convertis en événement LogEvent, sans autre analyse. La plupart des événements sont générés suite à la détection d'un problème par une règle ou une stratégie du logiciel, mais ils peuvent également être générés dès que la baie de stockage signale un problème dans le fichier syslog.

Pour de plus amples informations sur les opérations ci-dessous, reportez-vous à l'aide en ligne de Storage Automated Diagnostic Environment :

- Contrôle des périphériques à l'aide du journal des événements
- 3. Envoi de ces événements à l'agent maître s'ils ont été générés par un agent esclave ou envoi des événements à toutes les parties concernées si l'agent est l'agent maître. L'agent maître est chargé de la génération de ses propres événements et de la collecte des événements générés par les esclaves. Les événements peuvent également être regroupés sur l'agent maître avant leur diffusion.

Pour de plus amples informations sur les opérations ci-dessous, reportez-vous à l'aide en ligne de Storage Automated Diagnostic Environment :

- Optimisation et analyse des signatures de panne (FSA)
- 4. Enregistrement des rapports d'instrumentation en vue d'une comparaison ultérieure.

Les journaux des événements sont accessibles depuis l'interface utilisateur du navigateur, sous Contrôle > Journaux. Le logiciel Storage Automated Diagnostic Environment met à jour la base de données des états à partir des statistiques requises. Certains événements ne sont générés que lorsqu'un seuil spécifique est atteint. Le fait que le nombre de CRC d'un port de commutateur augmente d'une unité, par exemple, ne suffit pas à déclencher un événement, dans la mesure où un seuil spécifique est requis.

Storage Automated Diagnostic Environment prend en charge les seuils d'e-mails, ce qui permet d'empêcher la génération de plusieurs e-mails relatifs au même composant d'un périphérique déterminé. Le suivi du nombre d'événements déjà envoyés dans la période spécifiée permet d'éviter la duplication d'alertes par e-mail. Seuls les fournisseurs de messagerie électronique prennent en charge cette fonction.

5. Envoi des événements ou des alarmes aux parties intéressées.

Les événements sont adressés uniquement aux destinataires configurés pour la notification. Ils peuvent être filtrés par type, de façon à n'envoyer que les événements pertinents.

**Remarque :** le fournisseur de messagerie électronique et le NSCC (Centre de commande du stockage réseau) reçoivent notification de tous les événements, via le fournisseur NetConnect.

Pour de plus amples informations sur les opérations ci-dessous, reportez-vous à l'aide en ligne de Storage Automated Diagnostic Environment :

- Notification locale (e-mail/scripts)
- Ajout d'une adresse de notification par e-mail ou par radiomessagerie
- Filtres d'événements

## <span id="page-23-2"></span><span id="page-23-0"></span>Cycle de vie des événements

La plupart des événements de Storage Automated Diagnostic Environment sont basés sur des transitions d'intégrité. Celles-ci se produisent, par exemple, lorsque l'état d'un périphérique passe de En ligne à Hors ligne. C'est la transition de l'état Hors ligne à En ligne qui génère un événement et non la valeur Hors ligne elle-même. Si seul l'état était utilisé pour générer des événements, les mêmes événements seraient générés en permanence. Les transitions ne peuvent pas être utilisées lors du contrôle des fichiers journaux. C'est pourquoi les événements journaux peuvent être très répétitifs. Ce problème est minimisé par la définition de seuils pour les entrées des fichiers journaux.

<span id="page-23-3"></span>Les seuils permettent de s'assurer que les événements ne sont générés que lorsqu'un nombre d'entrées de fichier journal minimal (huit maximum) est atteint durant un intervalle spécifique. Storage Automated Diagnostic Environment contient également une base de données des *nombres maximaux d'événements* qui répertorie le nombre d'événements générés sur le même sujet dans un intervalle de huit heures. Cette base de données est utilisée pour interrompre la génération d'événements répétitifs lorsque aucune autre méthode ne le permet. Si, par exemple, le port d'un commutateur bascule fréquemment entre l'état hors ligne et en ligne, la base de données des nombres maximaux d'événements permet de signaler cet événement toutes les huit heures et non pas toutes les cinq minutes.

Pour de plus amples informations sur les opérations ci-dessous, reportez-vous à l'aide en ligne de Storage Automated Diagnostic Environment :

- Options de configuration
- Nombre maximal d'e-mails et d'événements
- Liste des seuils

### <span id="page-23-1"></span>Règles d'événements

<span id="page-23-4"></span>D'une manière générale, les événements sont générés à l'aide des règles suivantes :

- 1. Un événement de détection est généré lors du premier contrôle d'un périphérique. Il ne requiert pas d'action et permet de définir une ligne de base de contrôle, essentiellement pour le centre NSCC. Cet événement décrit, en détail, les composants du périphérique de stockage. Chaque semaine après la détection, un événement de vérification est généré. Son contenu est identique à un événement de détection.
- <span id="page-23-5"></span>2. Il est possible de générer un événementl LogEvent lorsque des informations spécifiques sont détectées dans les journaux d'un hôte ou d'un périphérique de stockage. Ces informations sont normalement associées aux périphériques de stockage et envoyées à tous les utilisateurs. Ces événements peuvent requérir une action si le seuil spécifié est atteint, puis être envoyés via le fournisseur NetConnect.

3. Les événements sont générés lorsque le logiciel détecte une modification du contenu du rapport d'instrumentation, teste le périphérique et compare ce rapport avec le dernier rapport d'instrumentation disponible (qui ne date en principe que de quelques minutes). Les catégories StateChangeEvent et TopologyEvent représentent la majeure partie des événements générés.

Pour de plus amples informations sur les opérations ci-dessous, reportez-vous à l'aide en ligne de Storage Automated Diagnostic Environment :

- <span id="page-24-6"></span><span id="page-24-5"></span>■ Grille d'événements
- 4. Lorsque cela est possible, l'agent maître de Storage Automated Diagnostic Environment combine les événements afin de générer des événements regroupés.

**Remarque :** les événements regroupés, tout comme les événements requérant une action de la part du personnel de maintenance (appelés *événements requérant une action*) peuvent également être appelés *alarmes*.

<span id="page-24-3"></span>Pour de plus amples informations sur les opérations ci-dessous, reportez-vous à l'aide en ligne de Storage Automated Diagnostic Environment :

■ Optimisation et analyse des signatures de panne (FSA)

### <span id="page-24-0"></span>Encombrement du produit

Le logiciel Storage Automated Diagnostic Environment a été conçu pour occuper un espace minimum et être invisible lorsqu'il n'est pas utilisé. Il comprend par ailleurs un programme cron et un service http sur demande qui garantit la communication entre navigateur, esclaves et maître.

Le programme cron du logiciel Storage Automated Diagnostic Environment s'exécute toutes les cinq minutes. À chaque démarrage, le programme vérifie dans le fichier de configuration de Storage Automated Diagnostic Environment si le moment est venu d'exécuter les agents.

<span id="page-24-7"></span><span id="page-24-4"></span><span id="page-24-2"></span><span id="page-24-1"></span>La fréquence réelle d'exécution de l'agent est modifiable d'un agent à l'autre via l'interface utilisateur du navigateur. Si, par exemple, la fréquence d'un agent a été redéfinie sur 30 minutes, le programme cron abandonne 5 fois sur 6. Cet agent (/opt/SUNWstade/bin/rasagent) est un programme Perl pouvant occuper jusqu'à 15 Mo de mémoire et s'exécutant à la fois sur les agents maîtres et esclaves. Le package Storage Automated Diagnostic Environment n'incluant pas Perl, Perl (version 5.005 ou ultérieure) doit être installé sur le serveur pour permettre le fonctionnement de Storage Automated Diagnostic Environment. Au cours de son exécution, l'agent cron enregistre les informations spécifiques des périphériques dans le répertoire /var/opt/SUNWstade/DATA. Sa taille de traitement n'est pas affectée par le nombre de périphériques contrôlés ; lorsque le contrôle d'un périphérique est terminé, les données d'instrumentation sont enregistrées sur le disque et effacées de la mémoire.

Pour de plus amples informations sur les opérations ci-dessous, reportez-vous à l'aide en ligne de Storage Automated Diagnostic Environment :

- Fréquences de contrôle
- <span id="page-25-1"></span>■ Maintenance des hôtes

<span id="page-25-2"></span>L'agent cron s'utilise uniquement pour tester des périphériques et générer des événements ; il ne donne pas accès à l'interface utilisateur du navigateur de Storage Automated Diagnostic Environment, car celui-ci est fourni par un service HTTP, normalement installé sur les ports 7654 et 7443 (connexion sécurisée). Ce programme, intitulé /opt/SUNWstade/rashttp, est démarré depuis la commande inetd et reste en mémoire aussi longtemps que l'utilisateur requiert l'interface utilisateur du navigateur. Son exécution est limitée par défaut à 30 secondes, après quoi il se referme. Cela réduit le nombre de processus en cours sur les serveurs. Ce service HTTP est également un programme Perl et son encombrement est semblable à celui de l'agent cron. Il sert à répondre aux requêtes http provenant de navigateurs et d'agents esclaves. Les maîtres et esclaves utilisent le service HTTP pour partager les nouveaux événements et les informations de configuration et de topologie.

### <span id="page-25-4"></span><span id="page-25-0"></span>Options de sécurité

Vous pouvez installer le package Storage Automated Diagnostic Environment et activer la sécurité. Pour cela, exécutez ras\_install et répondez Yes à l'invite d'activation de la sécurité. Le protocole SSL (Secure Socket Layer) est alors utilisé pour la transmission d'informations entre l'agent maître et le navigateur d'une part et l'agent maître et les agents esclaves d'autre part. Le package Storage Automated Diagnostic Environment inclut un certificat par défaut qui expire en 2008 (placé dans le répertoire /opt/SUNWstade/System/certificate.pem). Il utilise le plus haut degré de chiffrement (RC4 avec une clé secrète à 128 bits). En mode sécurisé, l'URL utilisée pour accéder à l'agent maître est https://*<nom\_hôte>*:7443>. L'URL non sécurisée est http://*<nom\_hôte>*:7654. L'utilitaire SSL ouvert (livré avec le produit OpenSSL de domaine public) permet de créer des certificats propres au site.

<span id="page-25-3"></span>Le logiciel Storage Automated Diagnostic Environment offre une sécurité supplémentaire grâce à la prise en charge des noms d'utilisateur multiples. Vous pouvez créer plusieurs noms d'utilisateur en ajoutant des capacités spécifiques (utilisateur, administrateur, script, diagnostic ou expert) au nom d'utilisateur "racine". Cette opération permet aux différents utilisateurs de se connecter en utilisant leurs propres nom d'utilisateur et mot de passe et de restreindre le groupe de fonctions auxquelles ils peuvent accéder depuis l'interface utilisateur du navigateur.

Pour de plus amples informations sur les opérations ci-dessous, reportez-vous à l'aide en ligne de Storage Automated Diagnostic Environment :

■ Rôles utilisateur

### <span id="page-26-4"></span><span id="page-26-0"></span>Fournisseurs de notification

Le logiciel Storage Automated Diagnostic Environment prend en charge une vaste gamme de fournisseurs de notification. Vous devez activer ces fournisseurs manuellement, depuis l'interface utilisateur du navigateur ou la CLI ras admin(1M). Les informations sont envoyées aux fournisseurs chaque fois qu'un agent termine un cycle.

<span id="page-26-5"></span>**Remarque :** les agents esclaves envoient des événements au "maître", qui, à son tour, envoie des événements aux fournisseurs.

### <span id="page-26-3"></span><span id="page-26-1"></span>Notification locale par e-mail

Le fournisseur de messagerie électronique sert essentiellement à l'envoi d'informations sur les événements aux administrateurs locaux ou distants. Il est possible de saisir plusieurs adresses e-mail à l'aide de l'interface utilisateur du navigateur, adresses auxquelles les filtres d'événement peuvent par ailleurs être appliqués. Lorsque des e-mails sont générés, ils sont regroupés par gravité et adresse e-mail. Un e-mail peut donc contenir plusieurs événements, mais ces derniers doivent tous posséder le même degré de gravité. Outre les informations principales sur les événements, un e-mail inclut les informations de la Grille de services (informations, cause probable et action recommandée). Les événements comportent également un Code d'événement, utilisable comme clé de recherche dans la base de données de la Grille d'événements (également accessible depuis l'interface utilisateur de navigation de Storage Automated Diagnostic Environment).

Pour de plus amples informations sur les opérations ci-dessous, reportez-vous à l'aide en ligne de Storage Automated Diagnostic Environment :

■ Fournisseur de messagerie électronique

### <span id="page-26-2"></span>Fournisseur NSCC

Le fournisseur NSCC envoie par e-mail des informations sur les événements, de Storage Automated Diagnostic Environment vers une base de données Sun. Cette base de données est appelée NSCC et permet aux ingénieurs Sun d'évaluer la fiabilité, la disponibilité et la fonctionnalité des produits de stockage Sun.

### <span id="page-27-0"></span>Fournisseur NetConnect

<span id="page-27-4"></span>Le fichier SHUTTLE (/opt/SUNWstade/DATA/SHUTTLE) assure la communication du module NetConnect avec le produit NetConnect. Il existe deux fichiers SHUTTLE (SHUTTLE1 et SHUTTLE3), qui permettent de distinguer les événements requérant une action de ceux qui n'en requièrent aucune. Lorsqu'il est disponible, le programme ncsend s'exécute également (package\_base /SUNWnc/bin/ncsend). Tous les événements sont envoyés à NetConnect. Le centre NSCC utilise NetConnect pour insérer les événements provenant des clients dans sa base de données.

Pour de plus amples informations sur les opérations ci-dessous, reportez-vous à l'aide en ligne de Storage Automated Diagnostic Environment :

■ Fournisseur NetConnect

### <span id="page-27-5"></span><span id="page-27-1"></span>Fournisseur SunMC

<span id="page-27-6"></span>L'activation du module SunMC permet au logiciel Storage Automated Diagnostic Environment d'envoyer les informations de topologie et d'alerte à un agent SunMC. Ces alertes sont visibles depuis la console SunMC ; vous devez installer un module rasagent spécial sur l'agent SunMC pour les recevoir. Ce module est inclus avec le package Storage Automated Diagnostic Environment (/opt/SUNWstade/System/SunMC/SUNWesraa.tar.gz).

Pour de plus amples informations sur les opérations ci-dessous, reportez-vous à l'aide en ligne de Storage Automated Diagnostic Environment :

- Fournisseur SunMC
- Conseils pour une utilisation optimale du fournisseur SunMC

### <span id="page-27-3"></span><span id="page-27-2"></span>Trappes SNMP

Il est possible d'envoyer des trappes SNMP pour les événements requérant une action et de les recevoir dans n'importe quelle application de gestion prenant en charge cette fonction.

Pour de plus amples informations sur les opérations ci-dessous, reportez-vous à l'aide en ligne de Storage Automated Diagnostic Environment :

■ Fournisseur d'interruptions SNMP (SNMP Trap)

### <span id="page-28-5"></span><span id="page-28-0"></span>Plan du site

La page Plan du site affiche toutes les fonctions disponibles. Elle est générée de façon dynamique et son contenu peut varier en fonction de l'édition du logiciel Storage Automated Diagnostic Environment et des capacités de l'utilisateur connecté à l'application : un utilisateur ne possédant pas d'autorisation pour exécuter des tests de diagnostic, par exemple, ne pourra pas visualiser les informations d'aide relatives aux diagnostics.

# <span id="page-28-2"></span><span id="page-28-1"></span>Commandes utilisées pour le contrôle

Cette rubrique décrit les commandes et techniques utilisées pour le contrôle des périphériques de stockage pris en charge par Storage Automated Diagnostic Environment.

### <span id="page-28-3"></span>*Baie de disques Sun StorEdge 3510 Fibre Channel*

Cet agent utilise la commande CLI /opt/SUNWstade/bin/sccli show(1M) <*option*>, qui fonctionne à la fois hors bande et intra-bande. Le logiciel Storage Automated Diagnostic Environment utilise la même interface API pour ces deux modes. Cette commande extrait les informations sur le boîtier et le contenu du journal des messages de la baie Sun StorEdge 3510 Fibre Channel.

<span id="page-28-6"></span>**Remarque :** la baie Sun StorEdge 3510 Fibre Channel possède un paramètre interne intitulé *contrôle périodique du lecteur*. Il permet de régler la durée nécessaire au logiciel Storage Automated Diagnostic Environment pour signaler une alerte, étant donné que la baie Sun StorEdge 3510 Fibre Channel ne signale la présence d'un problème qu'au prochain contrôle périodique du lecteur.

Pour activer la valeur par défaut (réglée sur *désactivé* dans le logiciel Storage Automated Diagnostic Environment), utilisez le logiciel de gestion de baie Sun StorEdge 3510 Fibre Channel. La nouvelle valeur doit être comprise entre trente secondes et cinq minutes.

<span id="page-28-4"></span>*Baie de disques Sun StorEdge A3500FC*

Cet agent utilise les commandes du package  $r \text{m}$  (par exemple healthck(1M), lad(1M) et rdacutil(1M)), qui fonctionnent en mode intra-bande.

### <span id="page-29-0"></span>*Baie de disques Sun StorEdge A5x00*

La commande luxadm(1M) sert à contrôler la baie de disques Sun StorEdge A5*x*00. Avant d'installer Storage Automated Diagnostic Environment pour contrôler la baie Sun StorEdge A5x00, assurez-vous que la dernière version des patchs luxadm est installée.

Pour de plus amples informations sur les opérations ci-dessous, reportez-vous à l'aide en ligne de Storage Automated Diagnostic Environment :

■ Gestion des révisions

### <span id="page-29-2"></span>*Commutateur Brocade*

Storage Automated Diagnostic Environment utilise la bibliothèque snmp [snmpget(1M), snmpwalk(1M)] pour l'extraction d'informations depuis les commutateurs Brocade hors bande.

### <span id="page-29-1"></span>*Baie de disques Sun StorEdge D2*

<span id="page-29-6"></span>La commande luxadm(1M), ainsi que d'autres commandes CLI intra-bande (disk inquiry(1M), rdbuf(1M), identify(1M) et vpd(1M)) permettent de contrôler la baie de disques Sun StorEdge D2.

#### <span id="page-29-5"></span>*Hôte*

L'agent hôte utilise la commande luxadm pour la lecture du statut de l'unité logique et de l'adaptateur de bus hôte (HBA) et des commandes UNIX [df(1M), showrev(1M), pkginfo(1M)] pour l'extraction des informations sur l'hôte.

### <span id="page-29-3"></span>*Commutateur McData*

Storage Automated Diagnostic Environment utilise la commande snmp(1M) pour les commutateurs McData.

### <span id="page-29-4"></span>*Commutateur Sun StorEdge*

Storage Automated Diagnostic Environment utilise la commande CLI sanbox(1M) pour les commutateurs à 1 Go et la commande snmp(1M) pour les commutateurs à 2 Go les plus récents.

### <span id="page-30-0"></span>*Baie de disques Sun StorEdge T3 et T3+*

Storage Automated Diagnostic Environment utilise des requêtes HTTP pour l'extraction des propriétés des baies de disques T3 (également appelées jetons). Les baies de disques Sun StorEdge T3 sont livrées avec un serveur Web permettant également de contrôler leur statut. Le contenu des jetons T3 est semblable à la sortie des commandes telnet fru stat, fru list et vol stat. Storage Automated Diagnostic Environment se sert également du contenu des journaux messages.t3 et messages.6120 pour les avertissements (W: ), les erreurs (E: ) et avis importants.

### *Baie de disques Sun StorEdge 6120*

Elle utilise la même technique que les baies de disques Sun StorEdge T3 et T3+.

### <span id="page-30-2"></span>*Périphériques à bande Fibre Channel*

La commande luxadm(1M) permet de contrôler les périphériques à bande Fibre Channel.

### <span id="page-30-1"></span>*Disque V880*

Storage Automated Diagnostic Environment utilise la commande luxadm(1M) pour le contrôle intra-bande de disque V880.

### *Sun StorEdge 99xx (HDS)*

Storage Automated Diagnostic Environment utilise la commande snmp(1M) pour le contrôle des baies Sun StorEdge 99xx.

### *Commutateur Inrange*

Storage Automated Diagnostic Environment utilise la commande snmp(1M) pour le contrôle des commutateurs Inrange.

### <span id="page-30-3"></span>*Fichiers de messages*

<span id="page-30-4"></span>Un module distinct contrôle le fichier /var/adm/message. Il y ajoute la valeur "seek" et lit les nouvelles entrées dans les fichiers. Des événements de journal (LogEvents) sont générés lorsque ces nouvelles entrées sont jugées importantes pour le stockage. Les pilotes HBA écrivent dans ce fichier journal.

**Remarque :** il est possible de contrôler les fichiers journaux en miroir de certains périphériques en utilisant la fonction de maintenance des hôtes de Storage Automated Diagnostic Environment.

## <span id="page-32-1"></span><span id="page-32-0"></span>Installation

<span id="page-32-2"></span>Ce chapitre présente les instructions d'installation du logiciel Storage Automated Diagnostic Environment Device Edition sur votre système.

Ce chapitre aborde les sujets suivants :

- ["Liste de contrôle des étapes d'installation et des étapes ultérieures à](#page-33-0)  [l'installation", page 20](#page-33-0)
- ["Conditions requises pour l'hôte", page 22](#page-35-0)
- ["Conseils d'installation", page 23](#page-36-0)
- ["Installation du logiciel", page 24](#page-37-0)
- ["Démarrage du logiciel", page 28](#page-41-0)
- ["Étapes élémentaires de l'installation", page 30](#page-43-0)

# <span id="page-33-3"></span><span id="page-33-1"></span><span id="page-33-0"></span>Liste de contrôle des étapes d'installation et des étapes ultérieures à l'installation

Installez le package SunMC avant d'installer les packages Storage Automated Diagnostic Environment et SUNWesraa. En vous basant sur les informations présentées dans le [TABLEAU 1](#page-33-2), prenez soin de réaliser toutes les étapes nécessaires à la réussite de l'installation.

<span id="page-33-5"></span><span id="page-33-4"></span>**Attention :** si un esclave est configuré derrière un pare-feu avec une adresse IP non acheminable, le script ras\_install échoue dans tous les cas, car le maître ne peut établir de communication avec le client.

<span id="page-33-6"></span>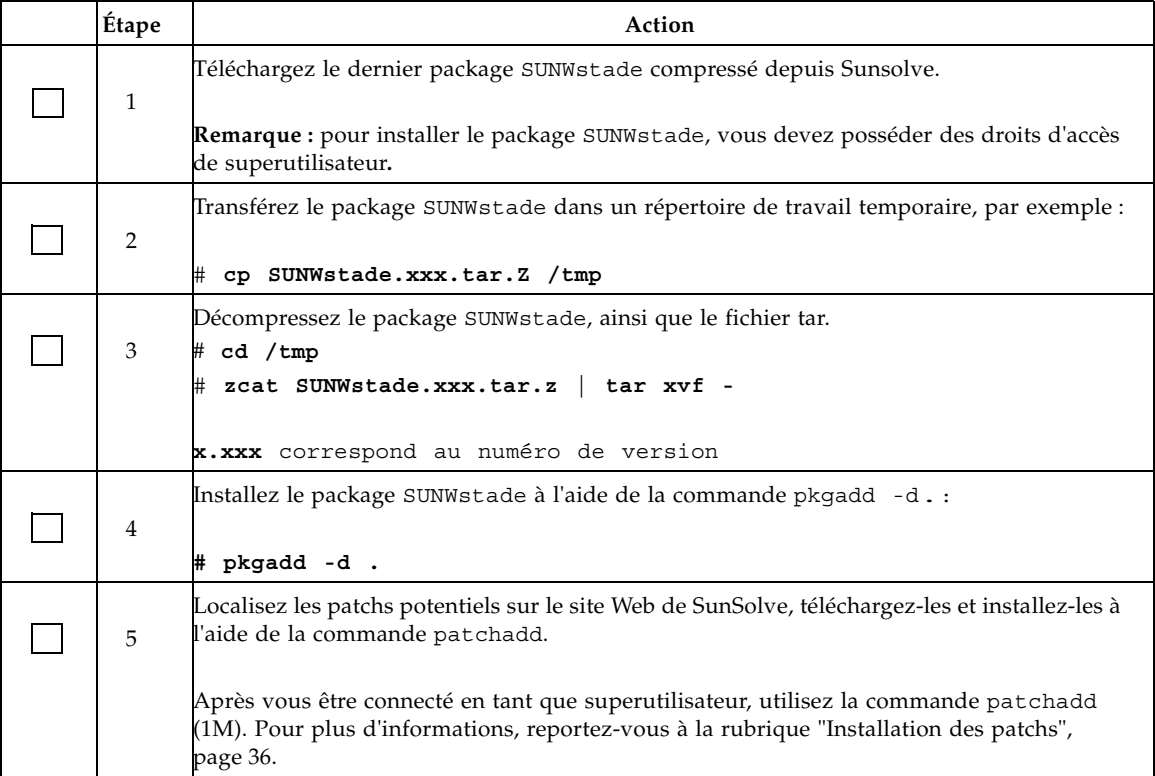

<span id="page-33-2"></span>**TABLEAU 1** Liste de contrôle des étapes d'installation et des étapes ultérieures à l'installation

<span id="page-34-9"></span><span id="page-34-8"></span><span id="page-34-7"></span><span id="page-34-6"></span><span id="page-34-5"></span><span id="page-34-4"></span><span id="page-34-3"></span><span id="page-34-2"></span><span id="page-34-1"></span><span id="page-34-0"></span>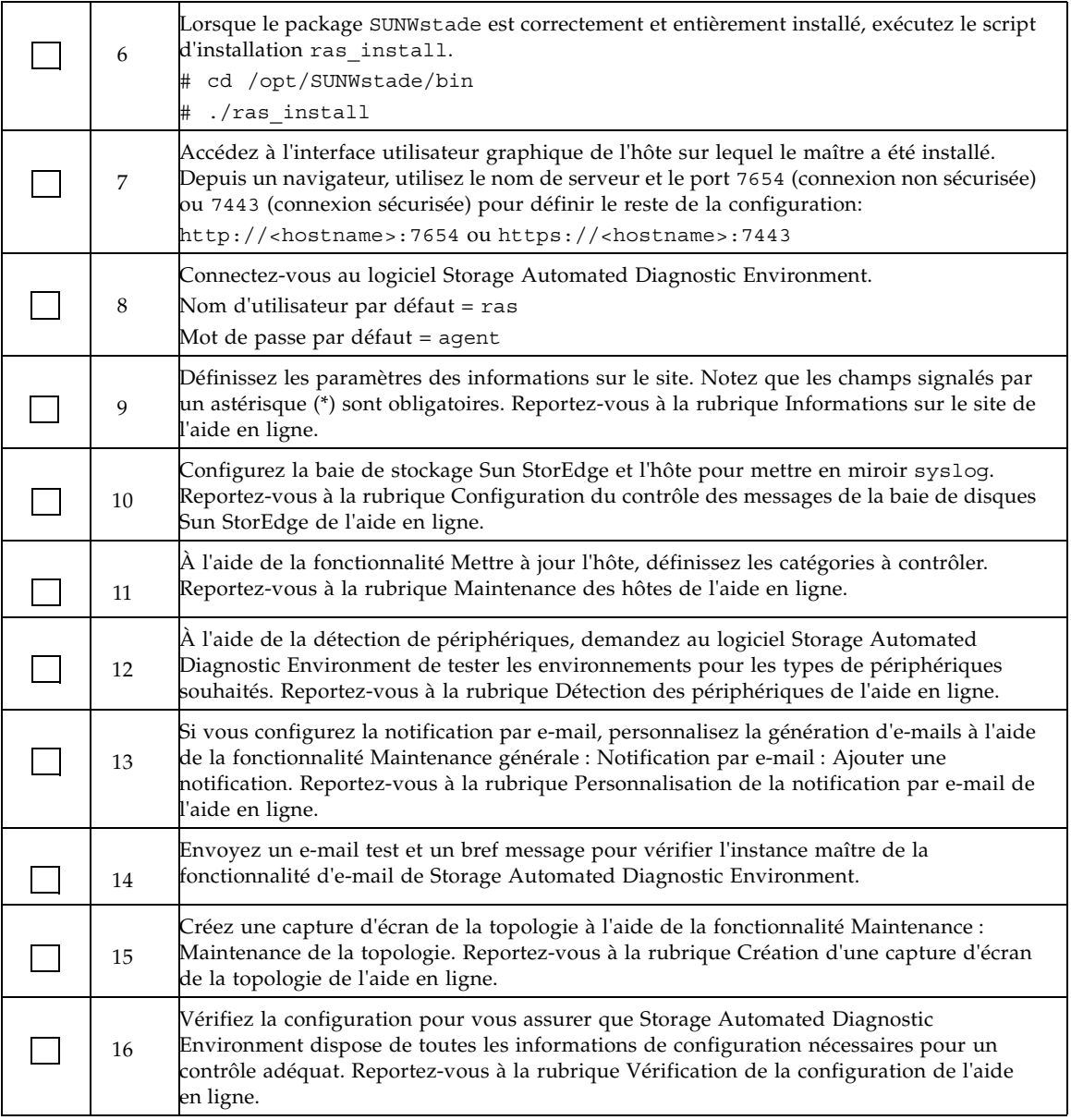

**TABLEAU 1** Liste de contrôle des étapes d'installation et des étapes ultérieures à l'installation *(suite)*

# <span id="page-35-4"></span><span id="page-35-1"></span><span id="page-35-0"></span>Conditions requises pour l'hôte

<span id="page-35-7"></span><span id="page-35-6"></span>Le package SUNWstade est installé sur un hôte de périphérique. Les serveurs fonctionnant dans l'environnement d'exploitation Solaris (Solaris 8 4/01 ou plus récent) et les périphériques Sun StorEdge sont pris en charge. Il est possible que Solaris 8 et 9 nécessitent plusieurs patchs. Assurez-vous que vous disposez de la dernière version des packages et des patchs.

Installez SUNWstade sur un hôte qui remplit les conditions suivantes :

- <span id="page-35-2"></span>■ Accès aux fichiers /var/adm/messages dans lesquels sont envoyés les journaux des périphériques.
- Accès au journal des messages de la baie de stockage Sun StorEdge, dans lequel sont envoyés les journaux des périphériques des baies de stockage Sun StorEdge. Le nom du fichier apparaît dans la fenêtre de configuration du journal des messages de la baie de stockage Sun StorEdge pour chaque hôte.
- Connexion Ethernet par TCP/IP aux baies de stockage Sun StorEdge ou à tous les commutateurs, dont les commutateurs Sun StorEdge Network FC à 8 et 16 ports, les commutateurs Brocade, InRange et McData.
- <span id="page-35-5"></span><span id="page-35-3"></span>■ Accès au chemin de données des périphériques contrôlés pour le contrôle de chemin de données SAN.
- L'hôte peut lancer un navigateur pour exécuter et assurer la maintenance de la configuration contrôlée.
- Si l'environnement d'exploitation Solaris 8 4/01 est installé et si les chemins de données intra-bandes sont pris en charge sur ce serveur, le package SUNWsan doit être installé sur l'hôte, ainsi que la dernière version du patch luxadm.

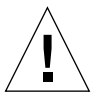

**Attention :** tous les agents de communication *doivent* utiliser la même version et le même niveau de patch du logiciel Storage Automated Diagnostic Environment. L'agent génère un avertissement si la version et le patch ne correspondent pas.

# <span id="page-36-4"></span><span id="page-36-1"></span><span id="page-36-0"></span>Conseils d'installation

- Vous devez être familiarisé avec les commandes UNIX et les produits associés aux baies de disques Sun avant d'utiliser ce produit.
- Les administrateurs système doivent connaître parfaitement les risques de sécurité liés à l'installation d'un serveur Web. Prenez les mesures appropriées pour protéger l'accès au port 7654 SUNWstade non sécurisé et au port 7443 SUNWstade sécurisé.
- <span id="page-36-7"></span>■ Vous devez utiliser le fichier /opt/SUNWstade comme répertoire de base du package.
- <span id="page-36-6"></span>■ Lors de l'installation d'un nouveau patch sur SUNWstade, arrêtez les agents avant d'installer la mise à jour et exécutez la commande ras\_install après l'installation de la mise à jour.
- Pour les baies de disques Sun StorEdge<sup>™</sup> et les commutateurs Sun StorEdge<sup>™</sup> Network FC connectés dans un environnement non Solaris, le package doit être installé sur un serveur Solaris et configuré pour contrôler les périphériques via le chemin de gestion.
- <span id="page-36-2"></span>■ Les configurations de commutateurs Brocade Silkworm utilisant des zones de boucle segmentée (SL, Segmented Loop) peuvent être contrôlées et diagnostiquées, mais les fenêtres de topologie n'affichent pas les connexions entre les périphériques.
- <span id="page-36-5"></span>■ Il est possible que les commandes switchtest(1M) et linktest(1M) ne fournissent pas de diagnostics pour les liens Fibre Channel entre les HBA secondaires ou les commutateurs secondaires, ainsi que pour les liens Fibre Channel entre les commutateurs et les moteurs de virtualisation. Cela s'explique par le défaut de prise en charge actuel de la commande de test ECHO de structure dans ces produits.
- Si vous utilisez Netscape 6.2.X avec SSL activé, le navigateur doit pointer https://hostname *sans* numéro de port.
- <span id="page-36-3"></span>■ La détection de sous-réseau est la méthode de détection privilégiée. Un mécanisme de détection de sous-réseau détecte les périphériques de stockage et de commutation de baies de disques Sun StorEdge d'un sous-réseau spécifique.

■ Après pkgadd, exécutez /opt/SUNWstade/bin/ras\_install pour configurer les services inetd et les commandes crons. Le script d'installation vous pose quelques questions élémentaires auxquelles vous devez répondre, telles que "Are you installing a Master or a Slave Agent?" et "Do you want to turn on https security?".

<span id="page-37-3"></span>Pour de plus amples informations, reportez-vous à la rubrique ["Vérification de](#page-40-0)  [l'installation", page 27.](#page-40-0)

■ Après l'installation de SUNWstade, définissez les variables d'environnement PATH et MANPATH pour inclure les répertoires SUNWstade /opt/SUNWstade/bin et /opt/SUNWstade/man.

# <span id="page-37-2"></span><span id="page-37-0"></span>Installation du logiciel

Cette section décrit les procédures suivantes :

- ["Installation du logiciel", page 24](#page-37-1)
- ["Vérification de l'installation", page 27](#page-40-0)

### <span id="page-37-1"></span>▼ Installation du logiciel

● **Utilisez la commande pkgadd(1M) et répondez aux invites comme illustré dans la**  [FIGURE 1](#page-39-0)**.**

**Remarque :** le script ras install analyse toutes les installations pour déterminer si des versions localisées ont été installées. Si c'est le cas, elles peuvent être sélectionnées. L'anglais est toujours la langue par défaut.

```
# pkgadd -d .
The following packages are available:
  1 SUNWstade Storage Automated Diagnostic Environment 
Select package(s) you wish to process (or all to process
all packages). (default: all) [?,??,q]: 1
 (various copright notices)
Do you accept the terms? [yes,no,view,?] yes
  Installation end.
Using </opt/SUNWstade> as the package base directory.
## Processing package information.
## Processing package information.
## Verifying disk space requirements.
## Checking for conflicts with packages already installed.
## Checking for setuid/setgid programs.
This package contains scripts which will be executed with super-user
permission during the process of installing this package.
Do you want to continue with the installation of <SUNWstade> [y,n,?] y
Installing Storage Automated Diagnostic Environment as <SUNWstade>
/## Installing part 1 of 1.
/opt/SUNWstade/Diags/bin/linktest
/opt/SUNWstade/System/cron_started
/opt/SUNWstade/bin/rasagent
/opt/SUNWstade/bin/writeNetConnect <attribute change only>
/opt/SUNWstade/htdocs/index.html
/usr/lib/libqsw.so
/usr/lib/libsanbox.so
/usr/lib/sparcv9/libsanbox.so
[ verifying class <none> ]
## Executing postinstall script.
(Suite à la page suivante)
```
*(Suite de la page précédente)* ----------------------------------------------------- After the package is completely installed, execute the program '/opt/SUNWstade/bin/ras\_install' to install the rasagent inet service and cron. ------------------------------------------------------ If you choose not to use cron this time, re-run ras install later to establish a cron entry. ------------------------------------------------------------------------------------ # **/opt/SUNWstade/bin/ras\_install** \*\*\*\* Installing Storage Automated Diagnostic Environment and crons \*\*\*\* ? Are you installing a Master or a Slave Agent? (Enter M=master or S=slave, E=Empty Master) [M/S/E]: (Default=M) ? Do you want to turn on https security? Y/N: (Default=N) ? Select language for GUI [en] (default=en) \*\*\* Master Install \*\*\* This script will now add the inet service to the inetd config file. When this script ends, go to the IP Name/Address of the HOST configured as MASTER, port 7654, with a browser to complete the configuration. /etc/services is now updated. /etc/inetd.conf is now updated. ? Do you want to C=start or P=stop the Agent cron [C/P] (default=C) : **C** \*\* cron installed. - Resetting the inetd services to see the new rashttp service. - Testing access to the webserver, (this will timeout after 30 secs) ... \*\*\* ping '<*local domain*>' succeeded! ... attempting to contact agent service ... \*\*\* Contacted agent service. SUNWstade installed properly! To complete the configuration, point your browser to http://<hostname>:7654. Use the browser only after the package has been installed on all Master and Slave hosts.

<span id="page-39-0"></span>**FIGURE 1** Exemple d'installation de SUNWstade

## <span id="page-40-1"></span><span id="page-40-0"></span>▼ Vérification de l'installation

● **Utilisez la commande** pkginfo**(1M) :** 

<span id="page-40-2"></span># **pkginfo -l SUNWstade**

# <span id="page-41-0"></span>Démarrage du logiciel

Lorsque vous avez exécuté le script ras install, vous pouvez lancer l'interface utilisateur du navigateur (BUI) de Storage Automated Diagnostic Environment depuis un navigateur Web.

L'interface utilisateur du navigateur de Storage Automated Diagnostic Environment est un outil basé sur un navigateur, qui vous permet de maintenir et de régler les fonctions de Storage Automated Diagnostic Environment. Pour gérer et configurer le logiciel Storage Automated Diagnostic Environment, pointez le navigateur sur l'hôte qui exécute l'instance maître du logiciel Storage Automated Diagnostic Environment.

- <span id="page-41-2"></span><span id="page-41-1"></span>▼ Démarrage de l'interface utilisateur du navigateur de Storage Automated Diagnostic Environment
	- **1. Ouvrez un navigateur Web et accédez à l'adresse http://***hostname***:7654** où *hostname* correspond à l'adresse IP ou au nom d'hôte du maître.
	- **2. Connectez-vous au logiciel Storage Automated Diagnostic Environment :**
		- Identification de connexion par défaut : ras
		- Mot de passe par défaut : agent

#### <span id="page-42-0"></span>La fenêtre principale de Storage Automated Diagnostic Environment s'affiche.

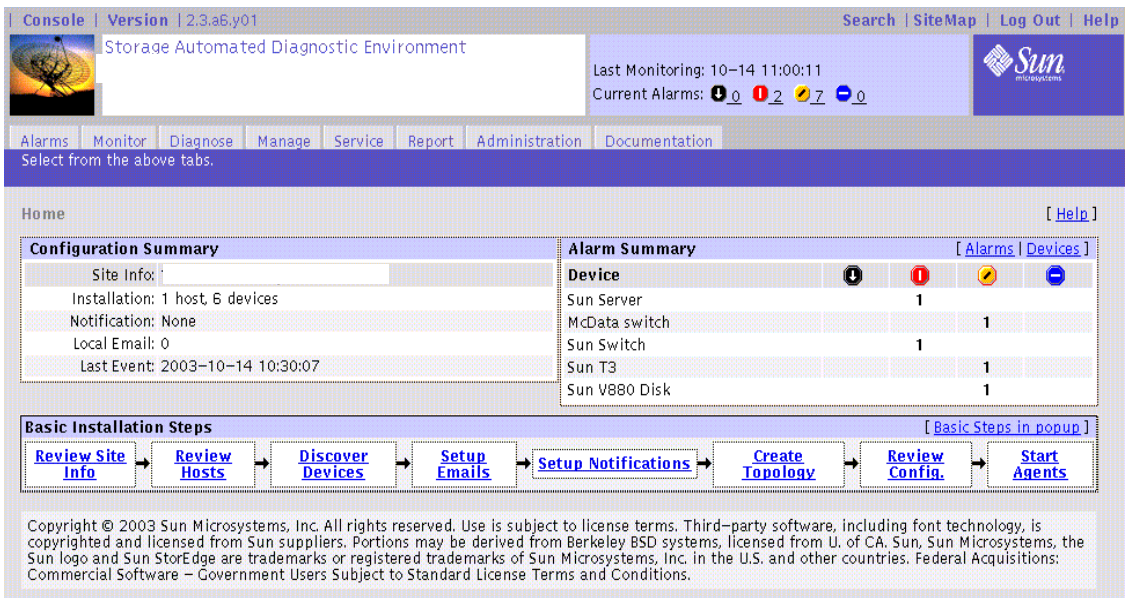

**FIGURE 2** Fenêtre principale de Storage Automated Diagnostic Environment

La fenêtre Configuration principale s'ouvre automatiquement la première fois que vous lancez l'interface utilisateur du navigateur.

**Remarque :** l'accès à Storage Automated Diagnostic Environment s'effectue toujours par le port 7654 de l'*hôte* configuré en tant qu'*agent maître*. Tous les agents communiquent les uns avec les autres via ce port pour synchroniser leurs configurations.

# <span id="page-43-0"></span>Étapes élémentaires de l'installation

Après avoir installé le package Storage Automated Diagnostic Environment et avant toute utilisation du logiciel Device Edition, vous devez exécuter les étapes élémentaires d'installation suivantes. Toutes ces étapes sont décrites de manière détaillée dans l'aide en ligne de Storage Automated Diagnostic Environment :

- configuration des informations sur le site ;
- vérification des hôtes :
- détection des périphériques ;
- configuration de la notification locale et distante par e-mail ;
- ajout des adresses de la notification par e-mail ;
- création d'une topologie ;
- vérification de la configuration ;
- démarrage des agents.

Vous pouvez également automatiser l'exécution de la plupart des ces fonctions à l'aide des commandes CLI.

# <span id="page-44-0"></span>Configuration

Ce chapitre présente les instructions de configuration et de démarrage du logiciel Storage Automated Diagnostic Environment Device Edition (SUNWstade) sur votre système. Il décrit également les étapes requises si vous utilisez le fournisseur SunMC.

Ce chapitre aborde les sujets suivants :

- ["Configuration du logiciel", page 32](#page-45-0)
- ["Mise à niveau ou suppression du logiciel", page 37](#page-50-0)
- ["Utilisation du fournisseur SunMC", page 39](#page-52-0)

# <span id="page-45-0"></span>Configuration du logiciel

Après avoir installé le logiciel Storage Automated Diagnostic Environment, mais avant de le lancer, vous devez passer par différentes étapes.

Ces étapes incluent la modification des fichiers de configuration et l'exécution manuelle de la commande ras\_install.

## <span id="page-45-7"></span><span id="page-45-1"></span>Fichiers de configuration

### <span id="page-45-9"></span><span id="page-45-2"></span>/opt/SUNWstade/DATA/rasagent.conf

<span id="page-45-6"></span><span id="page-45-5"></span>Les informations, telles que l'emplacement du site, les hôtes, les périphériques et les notifications locales que vous spécifiez dans l'interface utilisateur du navigateur (BUI) de Storage Automated Diagnostic Environment sont enregistrées dans le fichier /opt/SUNWstade/DATA/rasagent.conf. Le fichier reste sur le système d'une mise à jour à l'autre, de sorte que les informations de configuration entrées auparavant ne sont pas perdues.

### <span id="page-45-8"></span><span id="page-45-3"></span>/etc/hosts

Mettez à jour le fichier /etc/hosts pour intégrer des entrées valides pour chacun des systèmes avec lequel Storage Automated Diagnostic Environment sera amené à communiquer. Ces entrées comprennent notamment des alias adéquats.

### <span id="page-45-4"></span>/etc/deviceIP.conf

Vous pouvez automatiser la détection de périphériques à l'aide du fichier /etc/deviceIP.conf.

Le fichier /etc/deviceIP.conf, géré par l'administrateur système, présente une syntaxe semblable à celle du fichier /etc/hosts. Il contient la liste de tous les périphériques devant être contrôlés par le logiciel Storage Automated Diagnostic Environment.

Vous pouvez utiliser la ligne d'interface de commande (ras\_admin(1M) discover\_deviceIP) ou l'interface utilisateur du navigateur pour détecter des périphériques sur la base des informations du fichier /etc/deviceIP.conf.

## <span id="page-46-3"></span>Exécution du script ras\_install

<span id="page-46-0"></span>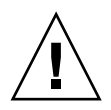

**Attention :** si un esclave est configuré derrière un pare-feu avec une adresse IP non acheminable, le script ras\_install échoue dans tous les cas, car le maître ne peut pas rétablir de communication avec le client.

À l'aide des instructions ci-dessous, vous devez exécuter le script ras\_install dans les cas suivants :

- après l'exécution initiale et la configuration de pkgadd -d ;
- lors de la modification de la commande cron ;
- lors de l'installation d'un patch ;
- lors de la conversion d'un agent hôte en maître ou en esclave ;
- <span id="page-46-2"></span>■ lors de l'activation d'un port sécurisé.

### <span id="page-46-1"></span>Démarrage du logiciel sur le maître

**1. Exécutez le script** ras\_install**.**

```
# cd /opt/SUNWstade/bin
# ./ras_install
```
**2. Entrez** M **(maître) en réponse à la question suivante :** 

```
**** Installing the Storage Automated Diagnostic Environment Server and 
Crons ****
```

```
? Are you installing a Master or a Slave Agent? (Enter M=master or S=slave, 
E=Empty Master) [M/S/E]: (Default=M)
```
**3. Précisez s'il convient d'activer la fonctionnalité de sécurité.**

```
Do you want to turn on https security? Y/N
(Default=N)
```
<span id="page-47-1"></span><span id="page-47-0"></span>**Remarque :** https security est le protocole SSL (Secure Sockets Layer). Ce protocole SSL crypte et authentifie les messages envoyés entre un navigateur et le serveur web. Le cryptage à l'aide de la cryptographie à clé publique garantit la confidentialité des messages envoyés entre le client et le navigateur. Les messages HTTP au format brut sont envoyés à travers le réseau en ASCII brut. L'authentification basée sur une autorité de certification de confiance permet au client d'être sûr que le serveur est ce qu'il prétend être.

Le script ras install, sur lequel l'option maître est sélectionnée, paramètre l'hôte en tant que maître, crée une entrée Storage Automated Diagnostic Environment dans l'onglet cron et relance le démon cron. Le script ras\_install modifie également les fichiers /etc/inetd.conf et /etc/services pour permettre à l'hôte d'autoriser l'interface utilisateur du navigateur à configurer et à paramétrer le logiciel Storage Automated Diagnostic Environment.

Le fichier /etc/services est mis à jour avec le numéro de port HTTP de Storage Automated Diagnostic Environment (7654) pour traiter les demandes de l'agent esclave et pour ouvrir l'interface utilisateur du navigateur sur ce port.

**4. Précisez si vous souhaitez qu'une entrée cron(1M) soit ajoutée à la commande cron.** 

? Do you want to C=start or P=stop Storage Automated Diagnostic Environment cron [C/P, default=C] : C

**Remarque :** à des fins de test et lors de la configuration initiale, vous pouvez ignorer l'activation de la commande cron durant l'installation et la lancer par la suite en réexécutant le script ras install.

Le texte de l'entrée du cron qui s'exécute est le suivant :

```
0,5,10,15,20,25,30,35,40,45,50,55 * * * * \
/opt/SUNWstade/bin/rasagent -c >> /opt/SUNWstade/log/cron.log 2>&1
```
Dans cet exemple, le cron tente de lancer le programme rasagent toutes les cinq minutes. Cependant, si l'agent met plus de cinq minutes à s'exécuter, compte tenu de l'importance de la configuration, le programme abandonnera.

Si nécessaire, vous pouvez adapter la fréquence de contrôle et activer ou désactiver périodiquement le cron afin d'exécuter le programme rasagent. Pour de plus amples informations sur le réglage de la fréquence de contrôle, reportez-vous à la rubrique Maintenance des hôtes de l'aide en ligne.

Voir aussi :

<span id="page-48-3"></span>■ Désactivation de la commande cron depuis l'interface utilisateur du navigateur

## <span id="page-48-0"></span>Installation des agents distribués (esclaves)

Lorsqu'un serveur satisfait à toutes ou uniquement à certaines exigences de l'hôte pour contrôler des périphériques de stockage spécifiques, vous pouvez, si nécessaire, installer le logiciel Storage Automated Diagnostic Environment sur plusieurs serveurs.

Lorsque vous distribuez le logiciel Storage Automated Diagnostic Environment sur plusieurs systèmes, vous ne devez configurer qu'un seul système (le maître) pour la communication avec les fournisseurs. De cette manière, les agents secondaires envoient leurs conclusions à l'hôte primaire sous forme de messages via le service HTTP activé sur le port 7654.

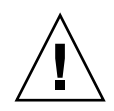

**Attention :** tous les agents maîtres et esclaves de communication *doivent* utiliser la même version et le même niveau de patch du logiciel Storage Automated Diagnostic Environment. L'agent génère un avertissement si la version et le patch ne correspondent pas.

**Remarque :** pour installer un agent esclave, vous devez connaître l'adresse IP ou le nom de l'hôte à configurer en tant qu'agent maître. Si vous n'avez pas encore installé l'agent maître, abandonnez l'installation de l'agent esclave et installez le logiciel Storage Automated Diagnostic Environment sur l'hôte à configurer en tant que maître.

### <span id="page-48-2"></span><span id="page-48-1"></span>Configuration d'un esclave

**1. Exécutez le script** ras\_install **et tapez** S **en réponse à la question suivante :** 

```
**** Installing the Storage Automated Diagnostic Environment Server and 
Crons ****
? Are you installing a Master or a Slave Agent? 
(Enter M=master or S=slave): S
```
**2. Entrez l'adresse IP ou le nom d'hôte de l'agent maître.**

**Remarque :** si cette instance de l'esclave a été précédemment configurée avec un maître, l'adresse IP ou le nom de cet hôte maître est la sélection par défaut.

**3. Précisez s'il convient d'activer la fonctionnalité de sécurité.**

```
Do you want to turn on https security? Y/N
(Default=N)
```
Le logiciel Storage Automated Diagnostic Environment vérifie alors si l'hôte maître est accessible.

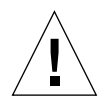

**Attention :** tous les agents maîtres et esclaves de communication *doivent* utiliser la même version et le même niveau de patch du logiciel Storage Automated Diagnostic Environment. Si tous les processeurs de service de stockage font appel à une révision secondaire et que l'hôte de données utilise une révision plus récente, l'un des processeurs de service de stockage doit être configuré en tant que maître de tous les esclaves du processeur de service de stockage, avec l'hôte de données pour maître. Cette mesure empêche l'hôte de données de communiquer avec la révision secondaire, mais permet de procéder à des contrôles et des diagnostics pour la connexion de l'hôte de données.

### <span id="page-49-2"></span><span id="page-49-1"></span><span id="page-49-0"></span>Installation des patchs

Pour télécharger les patchs les plus récents, accédez au site Web de Sunsolve.

**Remarque :** lorsque vous installez un patch dans Storage Automated Diagnostic Environment, arrêtez les agents préalablement à l'installation (reportez-vous à la rubrique Démarrage et arrêt des agents de l'aide en ligne). Exécutez ensuite le script ras\_install après avoir installé la mise à jour.

- **1. Téléchargez le dernier patch de Storage Automated Diagnostic Environment depuis SunSolve dans un espace de travail temporaire.**
- **2. En tant que superutilisateur, utilisez la commande patchadd (1M) et répondez aux invites comme suit.**

```
# cd /tmp
# uncompress xxxxxx-xx.tar.Z
# tar xvf xxxxxx-xx.tar
# patchadd xxxxxx-xx .
# /opt/SUNWstade/bin/ras_install -options
```
**3. Réexécutez le scriptras\_install à l'aide des instructions fournies dans la section ["Démarrage du logiciel sur le maître", page 33.](#page-46-1)**

# <span id="page-50-2"></span><span id="page-50-0"></span>Mise à niveau ou suppression du logiciel

Cette section comprend les sous-sections suivantes :

- ["Mise à niveau du logiciel", page 37](#page-50-1)
- ["Suppression du logiciel", page 38](#page-51-0)

### <span id="page-50-1"></span>Mise à niveau du logiciel

Téléchargez tous les patchs sur l'hôte depuis SunSolve avant de commencer la mise à niveau.

**Remarque :** lorsque vous installez une nouvelle version de Storage Automated Diagnostic Environment ou lorsque vous y ajoutez un patch, arrêtez les agents préalablement à la mise à jour (reportez-vous à la rubrique Démarrage et arrêt des agents de l'aide en ligne). Exécutez ensuite le script ras\_install après avoir installé la mise à jour.

- **1. Supprimez tous les patchs Storage Automated Diagnostic Environment.**
- **2. Supprimez l'installation existante de** SUNWstade **à l'aide de la commande suivante du répertoire** /opt/SUNWstade/ **:**

# **pkgrm SUNWstade**

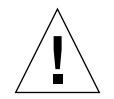

**Attention :** ne supprimez pas les fichiers /var/opt/SUNWstade/ ni /opt/SUNWstade/.

La suppression de l'installation initiale n'efface pas les informations de la configuration précédente. Les fichiers de configuration et de données, ainsi que les informations sur la cache et la topologie de chaque périphérique, sont conservés afin de garantir un affichage historique cohérent des périphériques Sun StorEdge.

**3. Réinstallez le package mis à jour à l'aide de la commande suivante :**

```
# pkgadd -d .
```
**4. Exécutez le script ras\_install pour activer le cron et configurer l'agent en tant que maître ou esclave.** 

<span id="page-51-1"></span>**Remarque :** commencez par la mise à jour du maître.

### <span id="page-51-0"></span>▼ Suppression du logiciel

**1. Supprimez l'installation initiale à l'aide de la commande suivante :**

# **pkgrm SUNWstade**

**2. Pour supprimer complètement le package en vue de réaliser une toute nouvelle installation, supprimez les répertoires suivants après l'exécution de la commande pkgrm :**

```
# rm -rf /var/opt/SUNWstade
# rm -rf /opt/SUNWstade
```
# <span id="page-52-0"></span>Utilisation du fournisseur SunMC

Si vous ne prévoyez pas d'utiliser les services du fournisseur SunMC, ignorez les informations suivantes.

La console de gestion de Sun, appelée *SunMC*, est l'un des fournisseurs de Storage Automated Diagnostic Environment. Une fois activé, le module SunMC reçoit les informations sur les dispositifs contrôlés et affiche les alarmes dans la console SunMC.

SunMC prend en charge les périphériques suivants :

- baies de stockage Sun StorEdge ;
- commutateurs Sun StorEdge 1 Go et 2 Go;
- racks Sun StorEdge Solution ;
- autres : baies de disques Sun StorEdge 3500FC, Sun StorEdge A5*x*00, Sun StorEdge D2.

Actuellement, SunMC *ne prend pas en charge* les périphériques suivants :

- Data Services Platform (DSP) ;
- commutateurs Brocade ou McData ;
- moteur de virtualisation.

Si vous consolidez plusieurs serveurs, vous devez également installer le package SUNWesras. Voici une brève description des deux packages :

- SUNWesraa Le logiciel SUNWesraa est un programme rattaché à SunMC qui décode les messages codés en HTTP provenant du logiciel Storage Automated Diagnostic Environment et les convertit en données gérables par SunMC. Le logiciel SUNWesraa est conçu pour l'environnement d'agent SunMC et *doit* être installé sur un hôte où est installé l'agent SunMC. Le logiciel SUNWesraa reçoit des données du logiciel Storage Automated Diagnostic Environment et les transmet à SunMC.
- SUNWesras Le logiciel SUNWesras regroupe plusieurs agents SUNMC qui exécutent le package SUNWesraa (rasagent). Au besoin, il peut être installé sur l'hôte de serveur SunMC. Le logiciel SUNWesras est conçu pour l'environnement d'agent SunMC et permet de réaliser des opérations de groupe dans SunMC.

**Remarque :** le package SUNWesraa doit être installé sur chaque serveur dont le stockage est contrôlé. Si vous consolidez des serveurs, vous devez installer le package SUNWesras *une seule fois* sur l'hôte de serveur SunMC.

## <span id="page-53-0"></span>Meilleures solutions

- Installez le package SUNWesraa obligatoire, le package SUNWesras facultatif, ainsi qu'un agent SunMC local sur le même serveur que celui du logiciel Storage Automated Diagnostic Environment.
- Vous devez exécuter ces étapes *dans l'ordre correct* pour permettre le fonctionnement du fournisseur SunMC. Ces étapes sont décrites de manière détaillée dans les sections suivantes.
- Toutes les étapes présentées dans cette section doivent être exécutées *avant* que vous n'ajoutiez des périphériques au logiciel Storage Automated Diagnostic Environment. Dans le cas contraire, les informations de topologie ne seront pas envoyées à SunMC. Pour de plus amples informations sur l'ajout de périphériques, reportez-vous à l'aide en ligne de Storage Automated Diagnostic Environment.

### <span id="page-53-1"></span>▼ Installation de la console de gestion de Sun

- **1. Installez le package SunMC.**
- **2. Installez le logiciel Storage Automated Diagnostic Environment et exécutez**  ras\_install **sur le serveur hôte SunMC.**
- **3. Installez le patch le plus récent qui contient le package** SUNWesraa **(un package est nécessaire pour chaque serveur de contrôle) et le package optionnel** SUNWesras **(facultatif pour les configurations de groupe).**
- <span id="page-53-2"></span>Configuration de la console de gestion de Sun
- **1. Configurez Storage Automated Diagnostic Environment pour envoyer une topologie au serveur hôte SunMC.**
- **2. Capturez la topologie à l'aide de Storage Automated Diagnostic Environment. Reportez-vous à la rubrique Création d'une capture d'écran de la topologie de l'aide en ligne.**
- **3. Chargez le module SunMC** rasagent **dans le serveur hôte SunMC.**
- **4. Configurez le module** rasagent **pour pointer vers Storage Automated Diagnostic Environment.**
- **5. Configurez le fournisseur SunMC de Storage Automated Diagnostic Environment pour pointer vers le serveur hôte SunMC.**

**Remarque :** si les agents SunMC sont déjà en cours d'exécution, arrêtez-les et répétez les étapes ci-dessus.

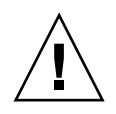

**Attention :** ne configurez pas le logiciel SunMC ni aucun autre logiciel directement sur le processeur de service de stockage. Si, pour une raison quelconque, le logiciel était directement installé sur le processeur de service de stockage, désinstallez-le, puisqu'il ne fait pas partie de l'image SP.

Le processeur de service n'utilise pas le fournisseur SunMC. Installez plutôt le logiciel SUNWstade sur un hôte qui ne soit pas un processeur de service et qui dispose d'un accès hors bande à Sun.

## Installation du logiciel Storage Automated Diagnostic Environment pour SunMC

<span id="page-54-0"></span>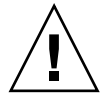

**Attention :** si vous exécutez déjà le module rasagent, désinstallez-le, puis réinstallez-le sur le serveur SunMC.

**1. Utilisez la commande** pkgadd(1M) **et répondez aux invites, comme décrit dans la ["Vérification de l'installation", page 27.](#page-40-1)**

**2. Configurez comme suit le logiciel Storage Automated Diagnostic Environment sur l'hôte de serveur SunMC :**

```
# /opt/SUNWstade/bin/ras_install
**** Installing Storage Automated Diagnostic Environment and crons ****
? Are you installing a Master or a Slave Agent? (Enter M=master or S=slave, 
E=Empty Master) [M/S/E]: (Default=M) M
? Do you want to turn on https security? Y/N: (Default=N)
? Select language for BUI [en] (default=en)
*** Master Install ***
This script will now add the inet service to the inetd config file. When 
this script ends, go to the IP Name/Address of the HOST configured as 
MASTER, port 7654, with a browser to complete the configuration.
/etc/services is now updated.
/etc/inetd.conf is now updated.
? Do you want to C=start or P=stop the Agent cron [C/P] (default=C) : C
  ** cron installed.
- Resetting the inetd services to see the new rashttp service.
- Testing access to the webserver, (this will timeout after 30 secs) ...
*** ping '<local domain>' succeeded!
... attempting to contact agent service ...
*** Contacted agent service.
SUNWstade installed properly!
To complete the configuration, point your browser to:
http://HostIPAddress:7654 (Unsecure)
https://HostIPAddress:7443 (Secure)
Use the browser only after the package has been installed on all Master 
and Slave hosts.
```
**Remarque :** *HostIPAddress* correspond à l'adresse IP du serveur SunMC.

## <span id="page-56-0"></span>Installation des packages SUNWesras et SUNWesraa

Les packages SUNWesraa et SUNWesras sont installés automatiquement avec le patch de Storage Automated Diagnostic Environment dans le répertoire /opt/SUNWstade/System/SunMC.

## <span id="page-56-1"></span>▼ Configuration de Storage Automated Diagnostic Environment pour SunMC

#### **1. Accédez à l'une des URL suivantes depuis le navigateur :**

<span id="page-56-2"></span>http://*HostIPAddress*:7654 (connexion non sécurisée) https://*HostIPAddress*:7443 (connexion sécurisée)

**Remarque :** *HostIPAddress* correspond à l'adresse IP du serveur SunMC.

Le logiciel Storage Automated Diagnostic Environment s'ouvre alors sur le serveur hôte SunMC.

- **2. À l'aide de l'interface utilisateur du navigateur de Storage Automated Diagnostic Environment, activez SunMC :**
	- **a. Cliquez sur l'onglet Administration.**
	- **b. Cliquez sur Maintenance générale.**
	- **c. Cliquez sur Fournisseurs de notification à distance.**
	- **d. Cliquez sur SunMC.**
	- **e. Cochez la case Actif.**
	- **f. Introduisez l'adresse IP du serveur hôte SunMC.**
	- **g. Indiquez la fréquence de pulsation (en heures).**
	- **h. Cliquez sur Mettre à jour.**
- **3. À l'aide de l'interface utilisateur du navigateur de Storage Automated Diagnostic Environment, créez une capture de la topologie :**
	- **a. Cliquez sur l'onglet Administration.**
	- **b. Cliquez sur Maintenance de la topologie.**
	- **c. Cliquez sur Capture d'écran de la topologie.**
	- **d. Cliquez sur Créer les topologies sélectionnées.**

Cela oblige Storage Automated Diagnostic Environment à envoyer une nouvelle topologie à SunMC.

- **4. Forcez le logiciel Storage Automated Diagnostic Environment à envoyer la topologie à SunMC :**
	- **a. Cliquez sur l'onglet Administration.**
	- **b. Cliquez sur Utilitaires système.**
	- **c. Cliquez sur Exécution de l'agent.**
	- **d. Cliquez sur Exécuter.**

Si la commande cron est déjà en cours d'exécution, un message d'erreur s'affiche.

- **5. Si la commande** cron **est en cours d'exécution, procédez comme suit :**
	- **a. Exécutez la commande CLI** rasagent **sur le serveur hôte SunMC :**

```
# cd /opt/SUNWstade/bin
```
# **./rasagent -d2**

**b. Vérifiez que le fournisseur SunMC a bien envoyé la topologie.**

**6. Ouvrez la console SunMC, rafraîchissez l'affichage de la console et vérifiez que les composants que vous avez créés dans la capture d'écran de la topologie s'affichent bien à l'écran.**

**Remarque :** certains composants s'afficheront comme "autres". Ces composants "autres" incluent les lecteurs de disque internes, ainsi que les baies de disques Sun StorEdge A5x00, Sun StorEdge A3500FC et Sun StorEdge D2.

Pour de plus amples informations sur SunMC, consultez le site http://network.east/commu-team/symon/ ou reportez-vous au *guide de l'utilisateur SunMC*.

### <span id="page-58-0"></span>Configuration du serveur hôte SunMC

- <span id="page-58-4"></span>**1. Ouvrez la console SunMC.**
- **2. Cliquez sur l'icône du serveur hôte SunMC.**
- **3. Cliquez sur l'onglet Modules.**
- **4. Dans la liste Modules disponibles, sélectionnez** rasagent**.**
- **5. Cliquez sur Charger.**
- **6. Entrez l'adresse IP du serveur SunMC dans la zone de texte IP du fournisseur** rasagent**.**
- **7. Sélectionnez l'option Supprimer la topologie sauvegardée.**

Si vous ne sélectionnez pas cette option, SunMC générera un rapport à partir de la précédente topologie sauvegardée.

- **8. Cliquez sur OK.**
- **9. Cliquez sur l'onglet Navigateur du module.**
- **10. Cliquez sur l'icône du matériel.**
- **11. Confirmez que l'icône** rasagent **est affichée dans la sous-arborescence Matériel.**
- <span id="page-58-1"></span>**12. Pour afficher les dossiers de la sous-arborescence des composants, cliquez deux fois sur l'icône** rasagent**.**

### <span id="page-58-3"></span>Arrêt des agents SunMC et de la console SunMC

Si l'icône rasagent ne s'affiche pas dans la sous-arborescence Matériel de SunMC, vous devez arrêter les agents SunMC, la console SunMC et la base de données du système.

- <span id="page-58-2"></span>Arrêt de SunMC
	- **1. À l'aide de l'interface utilisateur du navigateur de Storage Automated Diagnostic Environment, désactivez SunMC, s'il est actuellement actif :**
		- **a. Cliquez sur l'onglet Administration.**
		- **b. Cliquez sur Maintenance générale.**
		- **c. Cliquez sur Fournisseurs de notification à distance.**
		- **d. Cliquez sur SunMC.**
		- **e. Décochez la case Actif.**
		- **f. Cliquez sur Mettre à jour.**

**2. Passez au répertoire** SUNWsymon**.** 

```
# cd /opt/SUNWsymon/sbin
```
**3. Vérifiez si les agents SunMC sont en cours d'exécution.**

# **ps -ef | grep sym**

**4. Si les agents SunMC sont en cours d'exécution, arrêtez-les. Entrez :**

```
# es-stop -c
# es-stop -A
```
**5. Installez le patch le plus récent contenant le package** SUNWesraa **(requis pour chaque serveur de contrôle) et le package optionnel** SUNWesras **sur le serveur hôte SunMC.**

```
# cd /opt/SUNWstade/System/SunMC
```
**6. Recherchez le package** SUNWesraa**, décomprimez-le et ajoutez-le.**

```
# gunzip SUNWesraa.tar.gz
# tar -xvf SUNWesraa.tar
# pkgadd -d . SUNWesraa
```
**7. Démarrez les agents et la console SunMC, ainsi que la base de données du système.**

```
# cd /opt/SUNWsymon/sbin
# es-start -A
# es-start -c
```
**8. Répétez la procédure ["Configuration du serveur hôte SunMC", page 45](#page-58-0).**

## <span id="page-60-0"></span>Index

#### **SYMBOLES**

[/opt/SUNWstade/DATA/rasagent.conf, 32](#page-45-5) [/var/adm/messages, 22](#page-35-2)

### **A**

[Abréviations des produits Sun, x](#page-9-0) Agent [fréquences de contrôle, 11](#page-24-1) [maître, 2](#page-15-1) [utilisation pour le contrôle des journaux, 2](#page-15-2) Agent cron [emplacement, 11](#page-24-2) [utilisation pour la génération d'événements, 12](#page-25-1) [utilisation pour le test de périphériques, 12](#page-25-2) Agent maître [description, 2](#page-15-3) [envoi de messages aux fournisseurs, 2](#page-15-4) [perte, 3](#page-16-2) [rôle principal, 2](#page-15-5) Agents [intra-bande et hors bande, 2](#page-15-6) Analyse des signatures de panne (FSA) [utilisation pour le regroupement](#page-24-3)  d'événements, 11

### **C**

Chemin de données [conditions requises pour l'hôte lors de](#page-35-3)  l'installation, 22 Commutateur Brocade Silkworm [restrictions liées à la topologie, 23](#page-36-2) Conditions requises [installation, 22](#page-35-4) [pour le serveur, 8](#page-21-2) Configuration [initiale, 4](#page-17-0) [répertoire /opt/SUNWstade/DATA, 11](#page-24-4) [vérification, 21](#page-34-0) [Configuration d'un esclave, 35](#page-48-2) Configuration du logiciel [saisie des informations sur le site, 32](#page-45-6) Contrôle [commande, 15](#page-28-2) [baie de disques Sun StorEdge A5x00, 16](#page-29-0) [baie de disques Sun StorEdge D2, 16](#page-29-1) [baie Sun StorEdge 3310, 15](#page-28-3) [baies Sun StorEdge, 17](#page-30-0) [commutateur Brocade, 16](#page-29-2) [commutateur McData, 16](#page-29-3) [commutateur Sun, 16](#page-29-4) [disque V880, 17](#page-30-1) [hôte, 16](#page-29-5) [luxadm \(intra-bande\), 16](#page-29-6) [périphériques à bande FC, 17](#page-30-2) [pour Sun StorEdge A3500FC, 15](#page-28-4)

[fichier /var/adm/message, 17](#page-30-3) [hors bande, 8](#page-21-3) [stratégie, 8](#page-21-2) [techniques de test, 1](#page-14-3) Contrôle des messages [paramétrage, 21](#page-34-1) Contrôle du chemin de données SAN [conditions requises pour l'hôte, 22](#page-35-5) Conventions de la documentation [typographiques, ix](#page-8-0) Cron [utilisation, 1](#page-14-4) Cron, démon [utilisation pour l'exécution d'un agent, 8](#page-21-4) [Cycle d'installation, 3](#page-16-3) [Cycle de contrôle, 8](#page-21-5) [Cycle de vie des événements, 10](#page-23-2)

### **D**

Démon [utilisation, 1](#page-14-5) Détection [meilleures solutions, 23](#page-36-3) [périphérique, 21](#page-34-2) Documentation [connexe, xi](#page-10-0)

### **E**

E-mail [envoi test, 21](#page-34-3) [personnalisation, 21](#page-34-4) Entrée cron [ajout, 2](#page-15-7) Entrées de fichier journal [seuils, 10](#page-23-3) Esclave(s) [distribution sur plusieurs serveurs, 35](#page-48-3) Événement de détection [génération, 10](#page-23-4) Événements [envoi, 2](#page-15-8) [regroupement, 11](#page-24-5)

### **F**

Fichier /var/adm/message [contrôle, 17](#page-30-4) [Fichier de configuration, 32](#page-45-7) [/etc/hosts, 32](#page-45-8) [/opt/SUNWstade/DATA/rasagent.conf, 32](#page-45-9) [utilisation, 2](#page-15-9) Fichier journal [/var/adm/messages.t3, 8](#page-21-6) [syslog, 8](#page-21-7) Fournisseur de notification description [d'e-mail local, 13](#page-26-3) [d'interruptions SNMP, 14](#page-27-3) [NetConnect, 14](#page-27-4) [SunMC, 14](#page-27-5) Fournisseur SunMC [arrêt des agents SunMC, 45](#page-58-3) [conditions spéciales requises pour](#page-27-6)  l'installation, 14 [configuration du logiciel, 43](#page-56-2) [configuration du serveur hôte SunMC, 45](#page-58-4) Fournisseurs [pris en charge, 13](#page-26-4)

### **G**

Grille d'événements [affichage d'informations sur les événements, 11](#page-24-6) [utilisation pour le dépannage, 2](#page-15-10)

### **H**

Hôtes [conditions requises, 22](#page-35-4) [maintenance, 21](#page-34-5)

### **I**

Informations sur le site [paramétrage, 21](#page-34-6) Installation [conditions requises, 22](#page-35-4) [conseils, 23](#page-36-4) [liste de contrôle, 20](#page-33-1) [vérification, 27](#page-40-2) Installation, étape 1 [installation du logiciel, 3](#page-16-4) Installation, étape 2 [initialisation de la configuration, 4](#page-17-1) Installation, étape 3 [détection des périphériques, 5](#page-18-0) Installation, étape 4 [détection de la topologie, 5](#page-18-1) Installation, étape 5 [démarrage des agents, 6](#page-19-1) Installation, étape 6 [configuration de la notification par e-mail, 6](#page-19-2) Installation, étape 7 [contrôle des périphériques, 6](#page-19-3) Installation, étape 8 [détection du problème, 7](#page-20-0) Intégrité des périphériques [nettoyage, 7](#page-20-1) [Invites de shell, ix](#page-8-1)

### **J**

Journaux [emplacement, 8](#page-21-8)

### **L**

Lien Fibre Channel (FC) [restrictions liées aux diagnostics, 23](#page-36-5) Liste de contrôle [installation, 20](#page-33-3) LogEvent [génération, 10](#page-23-5) Logiciel [démarrage sur le maître, 33](#page-46-2) [Perl requis, 11](#page-24-7)

### **M**

Maître [de remplacement, 3](#page-16-2) [envoi d'événements, 13](#page-26-5)

### **N**

Notification [configuration de l'e-mail, 6](#page-19-4) [personnalisation de l'e-mail, 21](#page-34-7)

### **O**

[Organisation du manuel, viii](#page-7-0)

### **P**

Package SUNWstade [emplacement d'installation, 22](#page-35-6) [téléchargement, 20](#page-33-4) Patch [installation, 36](#page-49-2) [Patchs requis, 23](#page-36-6) [pkgadd –d, commande, 25](#page-38-0) Plan du site [navigation, 15](#page-28-5)

### **R**

Rapports d'instrumentation [emplacement, 8](#page-21-9)

### **S**

Script ras\_install [mode d'exécution, 33](#page-46-3) [Secure Socket Layer \(SSL\), 34](#page-47-0) Sécurité [activation, 12](#page-25-3) [options, 12](#page-25-4) [sécurité https, 34](#page-47-1)

Serveurs [utilisation collective pour la distribution de la](#page-21-10)  charge de contrôle, 8 Solaris [conditions, 22](#page-35-7) Storage Automated Diagnostic Environment [connexion, 21,](#page-34-8) [28](#page-41-2) [description, vii](#page-6-0) [fenêtre principale, 29](#page-42-0) [installation, 19](#page-32-2) [présentation, 1](#page-14-6) Sun StorEdge 3510 Fibre Channel, baie [réglage du contrôle périodique du lecteur, 15](#page-28-6) SUNWstade [conditions requises pour le répertoire](#page-36-7)  de base du package, 23 [décompression du fichier tar, 20](#page-33-5) [suppression, 37](#page-50-2) [suppression du package, 38](#page-51-1) [transfert du package, 20](#page-33-6)

### **T**

Tests de diagnostic [exécution, 7](#page-20-2) Topologie [création d'une capture d'écran, 21](#page-34-9) [détection, 5](#page-18-2)

### **V**

Variables d'environnement [définition de PATH et de MANPATH, 24](#page-37-3)